## **Installing and Administering IPFilter/9000**

**Edition 2**

**HP Networking**

Customer Order Number: B9901-90005

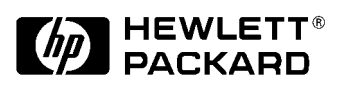

**Manufacturing Part Number: B9901-90005 1201**

United States © Copyright 2001 Hewlett-Packard Company

## **Legal Notices**

The information in this document is subject to change without notice.

*Hewlett-Packard makes no warranty of any kind with regard to this manual, including, but not limited to, the implied warranties of merchantability and fitness for a particular purpose.* Hewlett-Packard shall not be held liable for errors contained herein or direct, indirect, special, incidental or consequential damages in connection with the furnishing, performance, or use of this material.

**Warranty.** A copy of the specific warranty terms applicable to your Hewlett- Packard product and replacement parts can be obtained from your local Sales and Service Office.

**Restricted Rights Legend.** Use, duplication or disclosure by the U.S. Government is subject to restrictions as set forth in subparagraph (c) (1) (ii) of the Rights in Technical Data and Computer Software clause at DFARS 252.227-7013 for DOD agencies, and subparagraphs (c) (1) and (c) (2) of the Commercial Computer Software Restricted Rights clause at FAR 52.227-19 for other agencies.

HEWLETT-PACKARD COMPANY 3000 Hanover Street Palo Alto, California 94304 U.S.A.

Use of this manual and flexible disk(s) or tape cartridge(s) supplied for this pack is restricted to this product only. Additional copies of the programs may be made for security and back-up purposes only. Resale of the programs in their present form or with alterations, is expressly prohibited.

The HP-UX Runtime Environment for Java is not designed or intended for use in on-line control of aircraft, air traffic, aircraft navigation, or aircraft communications; or in the design, construction, operation or maintenance of any nuclear facility.

**Copyright Notices.** ©copyright 1983-97 Hewlett-Packard Company, all rights reserved.

Reproduction, adaptation, or translation of this document without prior written permission is prohibited, except as allowed under the copyright laws.

©copyright 2000 IPFilter Based Firewalls HOWTO by Brendan Conoboy and Erik Fichtner.

#### **[1. Installing and Configuring IPFilter/9000](#page-8-0)**

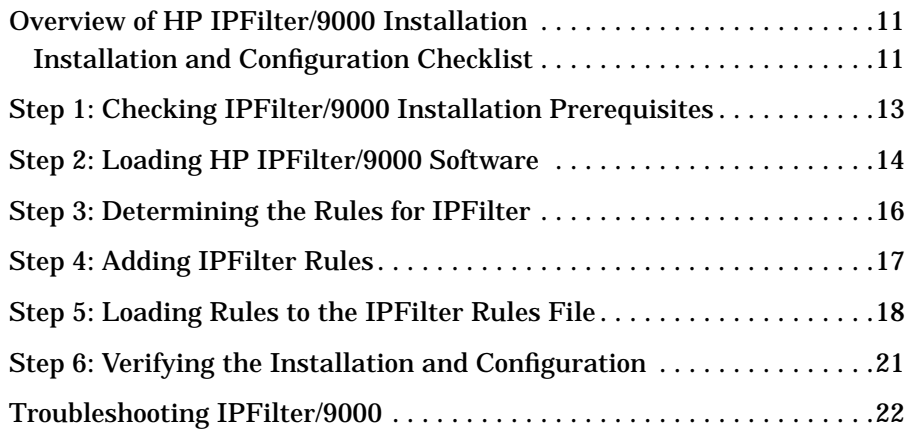

#### **[2. Basic Firewalling](#page-24-0)**

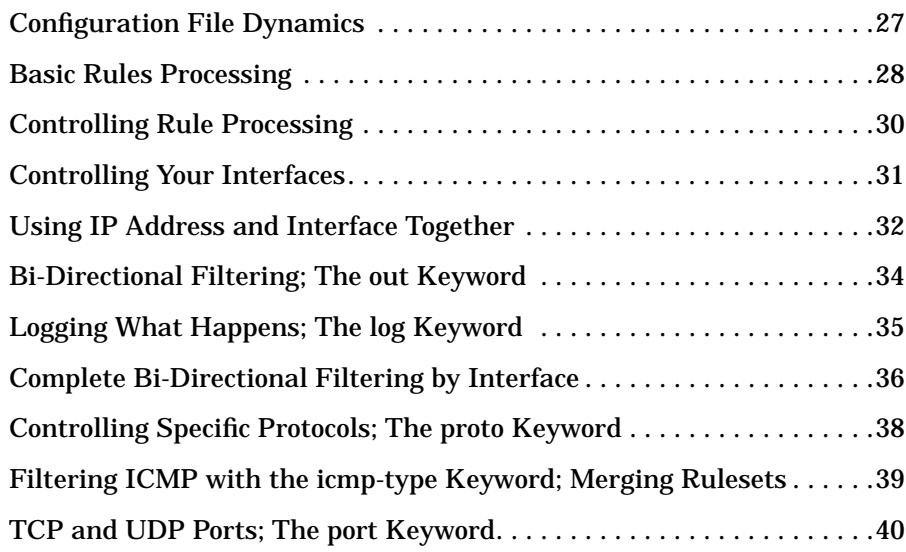

#### **[3. Advanced Firewalling](#page-40-0)**

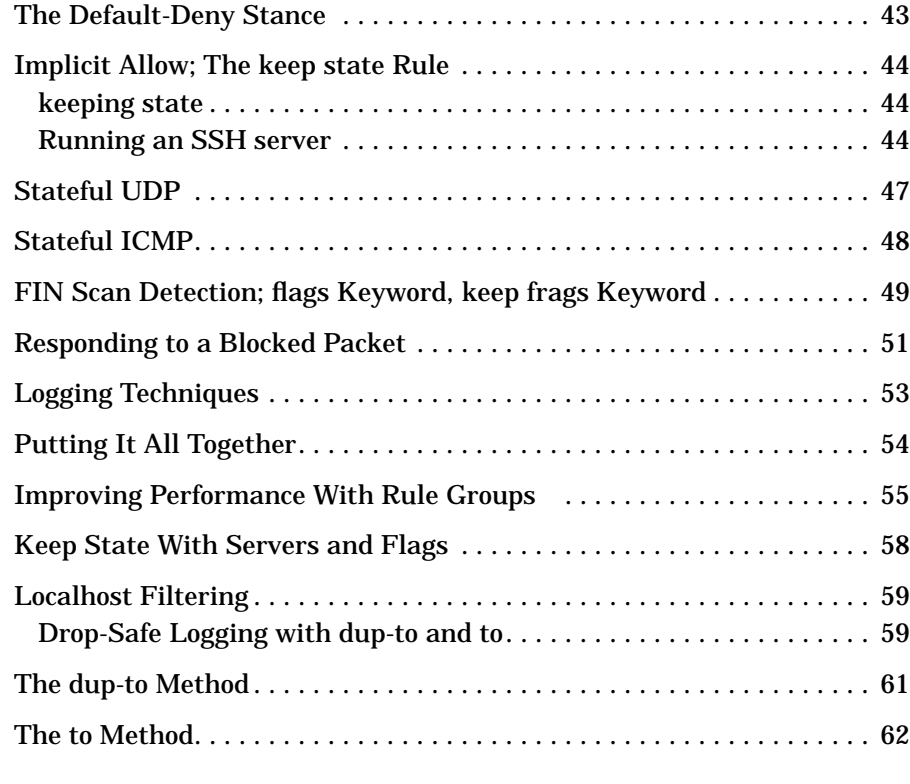

#### **[4. IPFilter Utilities](#page-62-0)**

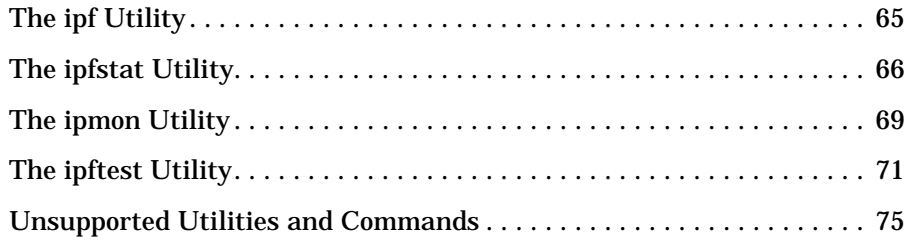

#### **[5. IPFilter and FTP](#page-76-0)**

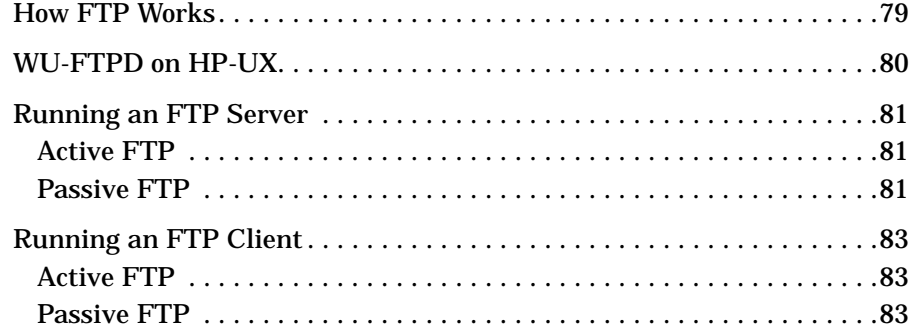

#### **[6. IPFilter and IPSec](#page-84-0)**

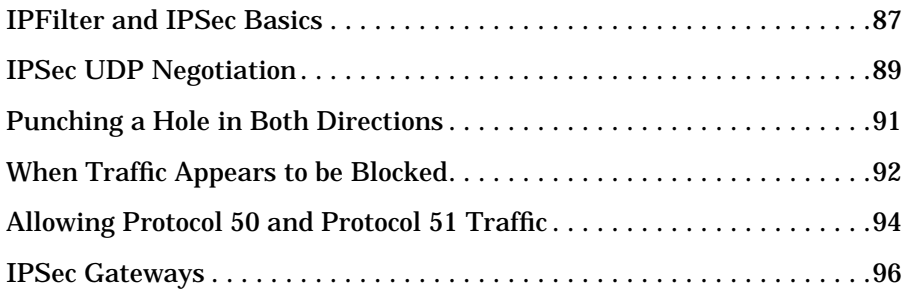

### **[A. IPFilter Configuration Examples](#page-96-0)**

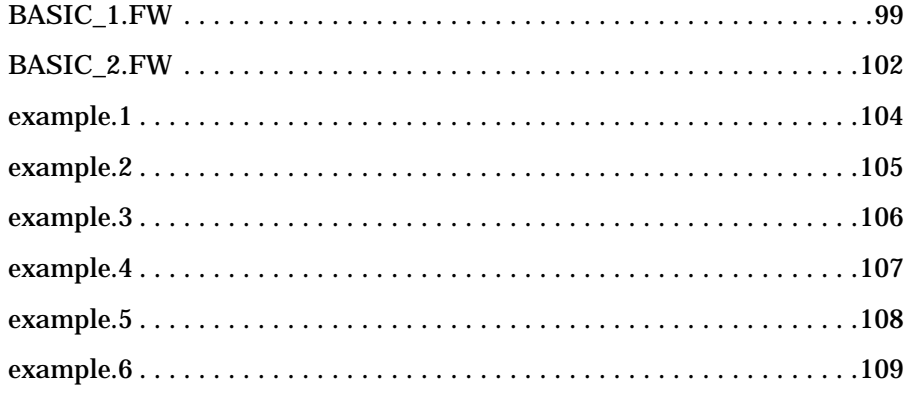

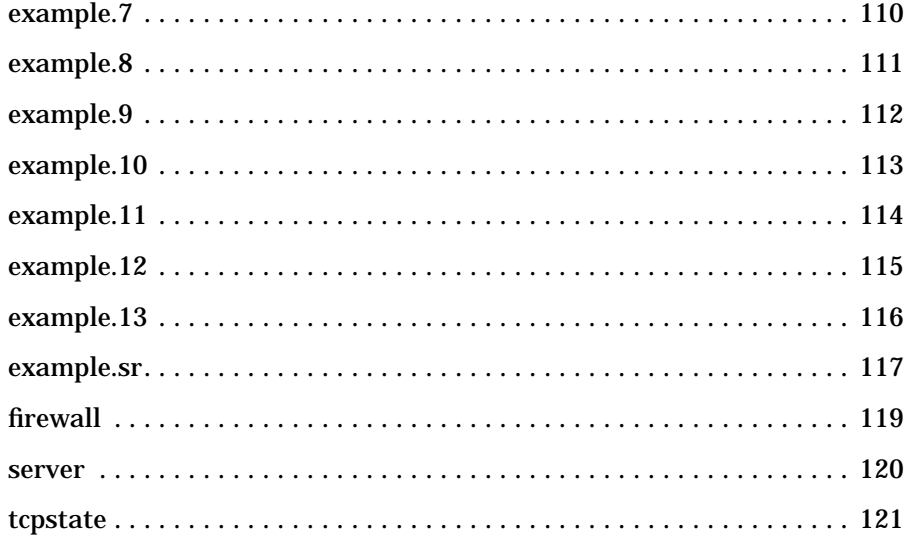

### **B. IPFilter Static Linking**

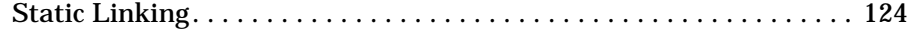

## **Preface**

The information in this manual is intended for network managers or network security administrators who install, configure, and troubleshoot IPFilter/9000 on HP 9000 systems.

IPFilter/9000 is intended by HP to function as a system firewall. There are elements of IPFilter/9000 that can also be used for perimeter firewalls. However, perimeter firewall capability with IPFilter/9000 is *not* supported by HP. For a complete list of unsupported commands and utilities related to perimeter firewall functionality, see "Unsupported Utilities and Commands" in Chapter 4.

The manual is organized as follows:

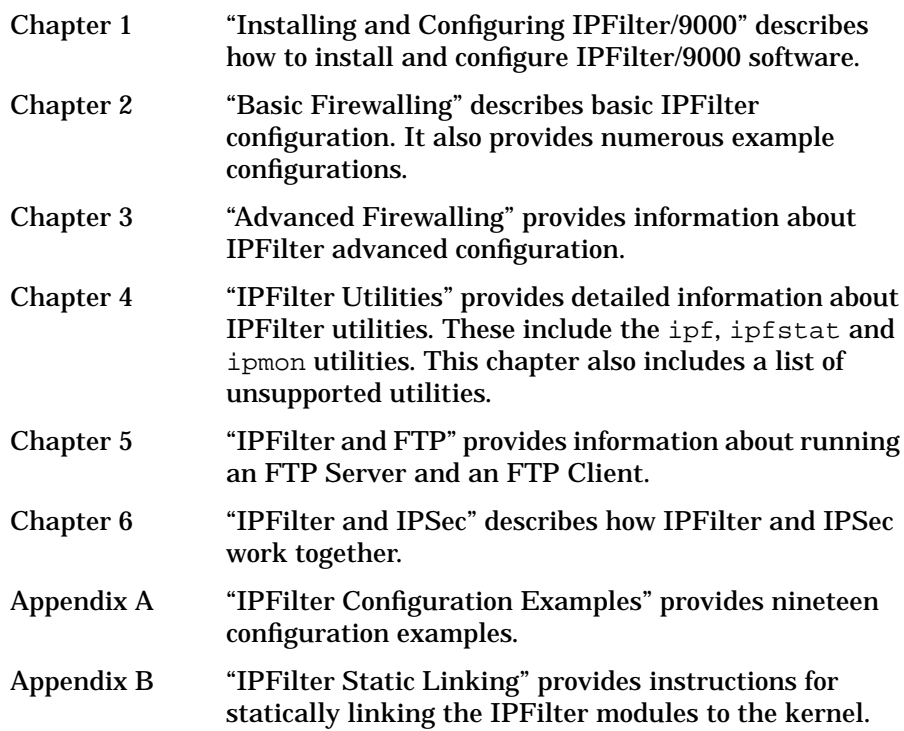

# <span id="page-8-0"></span>**1 Installing and Configuring IPFilter/9000**

This chapter describes the procedures to load and configure HP IPFilter/9000 software on your system. It contains the following sections:

- Overview of HP IPFilter/9000 Installation.
- Step 1: Checking HP IPFilter/9000 Installation Prerequisites.
- Step 2: Loading HP IPFilter/9000 Software.
- Step 3: Determining the Rules for IPFilter/9000.
- Step 4: Adding IPFilter Rules.
- Step 5: Loading Rules to the IPFilter Rules File.
- Step 6: Verifying the Installation and Configuration.

## <span id="page-10-0"></span>**Overview of HP IPFilter/9000 Installation**

Installation of HP-UX IPFilter/9000 includes checking installation prerequisites and loading the HP-UX IPFilter/9000 filesets using the *swinstall(1M)* utility. The list in the next section summarizes each step in the process.

### **Installation and Configuration Checklist**

The following checklist provides the sequence of steps that you will need to complete installation and configuration of IPFilter/9000. References to more in-depth information in this manual are also included as part of each step.

- Check that system meets the system prerequisites. Refer to "Checking IPFilter/9000 Installation Prerequisites" in this chapter for detailed information about this task.
- Install IPFilter/9000 using swinstall. Refer to "Loading HP IPFilter/9000 Software" in this chapter for detailed information about this task.
- Determine the rules for your system. Chapter 3 contains the rules for basic firewalling, Chapter 4 contains the rules for advanced firewalling and Appendix A contains examples of rulesets for specific problems. You should base your rules on the services running on your system.

**NOTE** The default rule for IPFilter is pass all.

- Add the filtering rules for your system to  $/etc/opt/ipf/ipf$ .conf file using the detailed information provided in "Step 4: Adding Your Rules to the IPFilter Configuration File."
- Load the rules into the IPFilter/9000 rules file.
- Run the ipf and ipfstat commands to verify the installation as described in "Step 6, Verifying the Installation and Configuration" in this chapter.

Installing and Configuring IPFilter/9000 **Overview of HP IPFilter/9000 Installation**

You can also refer to the ipf (5), and ipfstat(8) man pages for more detailed information on these commands.

## <span id="page-12-0"></span>**Step 1: Checking IPFilter/9000 Installation Prerequisites**

1. Check that the operating system has been upgraded to HP-UX 11.0 or HP-UX 11.11. On HP-UX 11.0 systems, there is a dependency on the ARPA Transport 11.00 patch PHNE\_22397 or greater. You may install IPFilter/9000 after the reboot following patch installation. Check the latest IPFilter/9000 release note for all other patch information.

To obtain information about the OS, execute the command:

uname -a

To obtain information about a patch, execute the command:

swlist -1 patch <patch\_id>

2. You have root access and are designated the network security administrator.

<span id="page-13-0"></span>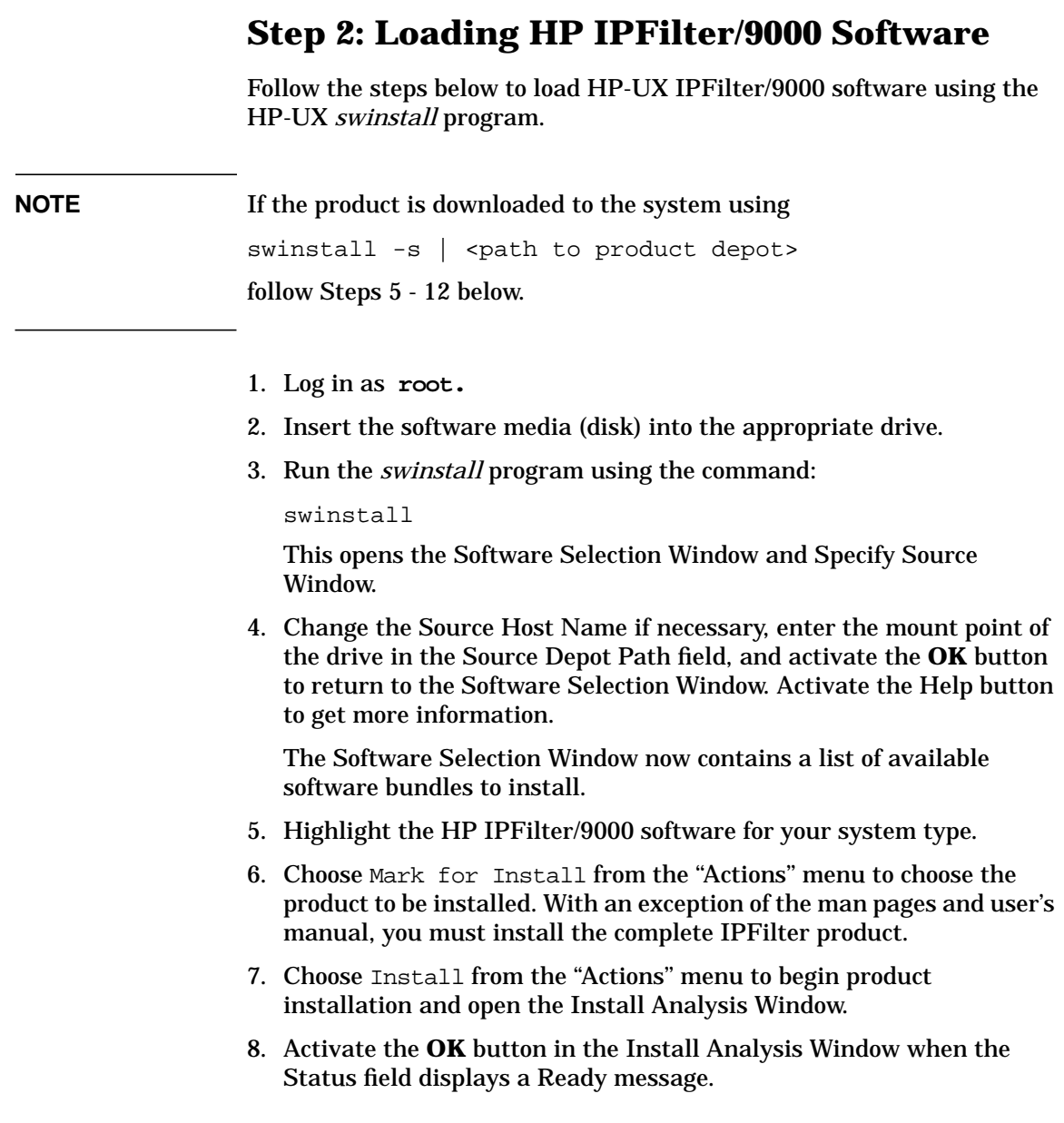

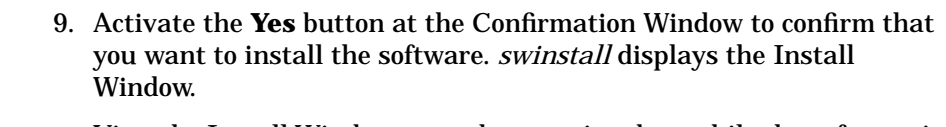

View the Install Window to read processing data while the software is being installed. When the Status field indicates Ready and the Note Window opens.

*swinstall* loads the fileset. Estimated time for processing: 3 to 5 minutes.

10.Activate the **OK** button on the Note Window to reboot the system.

The user interface disappears and the system reboots.

11. After the system reboots, check the log files in */var/adm/sw/swinstall.log* and */var/adm/sw/swagent.log* to make sure the installation was successful.

**NOTE** Do not run the IPFilter/9000 product when the system is booted in single-user mode.

12. Go to "Step 3 Determining the Rules for IPFilter."

## <span id="page-15-0"></span>**Step 3: Determining the Rules for IPFilter**

Review the IPFilter rule descriptions and examples in Chapter 3, Chapter 4 and Appendix A to determine the appropriate rules for your system. You should determine the rules that you use by the services that are running on your system.

Refer to Chapter 2, *Basic Firewalling* for examples and detailed information on the block, pass, quick and log keywords. Refer to Chapter 3, *Advance Firewalling* for information on the keep state, flags, and keep frags keywords.

Go to "Step 4: Adding Rules to the IPFilter/9000 Configuration File."

## <span id="page-16-0"></span>**Step 4: Adding IPFilter Rules**

When IPFilter is first installed, the default rules files ipf.conf is empty. You must put rules into this file. Alternately, you can the configuration to read different files that you configure to hold these rules. After you have determined your IPFilter ruleset, add your rules to the /etc/opt/ipf/ipf.conf file using a text editor such as vi.

Filtering rules added to /etc/opt/ipf/ipf.conf are loaded when the system is booted. If you do not want the rules to load on bootup, place your rules in a different location, such as  $/etc/jpf.comf$ . You can then load these rules using the ipf(8) command.

Refer to the example rulesets in Appendix A for assistance in putting your ruleset together.

Go to "Step 5: Installing Rules in the IPFilter/9000 Configuration File."

**NOTE** Although NAT functionality is included with the Hewlett-Packard product, Hewlett-Packard does not support NAT. See "Unsupported Utilities and Commands" in Chapter 4 for a complete list of unsupported NAT utilities. For NAT support, contact the IPFilter public domain website.

## <span id="page-17-0"></span>**Step 5: Loading Rules to the IPFilter Rules File**

This section describes how to install rules in the IPFilter/9000 rules file.The IPFilter/9000 configuration file is named:

/etc/opt/ipf/ipf.conf

When IPFilter/9000 is installed, the ipfconf file is put in the /etc/rc.config.d directory. The information in this file determines how IPFilter/9000 will be started when the system is rebooted. The IPFilter/9000 ipfboot startup script reads ipfconf.

#### **NOTE** The following is a list of commands and file names, some of which are very similar:

- ipfboot: The startup script for the ipf module.
- $/etc/rc.comfig.d/ipfeonf$ : The configuration file for the ipfboot startup script.
- /etc/opt/ipf/ipf.conf: The default IPFilter rules file. Any rules present in this file are automatically loaded at bootup by the ipfboot startup script.

By default IPFilter/9000 will be started on bootup and the rules from the /etc/opt/ipf/ipf.conf file will be processed.

• Add new rules to your ruleset using the -f option of the ipf command:

ipf -f <rules file>

**NOTE** Once a rule has been loaded, it takes effect immediately. For example, if you add a rule to block all traffic and load it using ipf -f <rule file>, you will find yourself blocked from X-windows and networking processes.

• Flush rules from your ruleset using the -Fa option of the ipf

command,

ipf -Fa

• The -Fa option will flush the previously configured rules. The -A option specifies the active rules list.

ipf -Fa -A -f /etc/opt/ipf/ipf.conf

• Optionally, use the -I option if you do not want to save previously configured rules. This command adds rules to the inactive rule list.

ipf -I -Fa -A -f /etc/opt/ipf/ipf.conf

#### Installing and Configuring IPFilter/9000 **Step 5: Loading Rules to the IPFilter Rules File**

• This command enables the new rules. The option will swap the active rules you just configured with the inactive rules. To make the old rules effective again, use ipf -s to swap the rulesets.

ipf -s

Go to "Step 6: Verifying the Installation and Configuration."

## <span id="page-20-0"></span>**Step 6: Verifying the Installation and Configuration**

Once your IPFilter/9000 software is installed, run the following commands to verify the installation and configuration.

• Verify that IPFilter/9000 is running using the  $-\nu$  option of the ipf command:

ipf -V

**NOTE** The IPFilter modules are dynamically linked to the kernel by default. If you want to statically link the modules, see Appendix B, "IPFilter Static Linking" for instructions and information.

> • Verify that IPFilter/9000 has been correctly loaded using the kmadmin -s command:

kmadmin -s

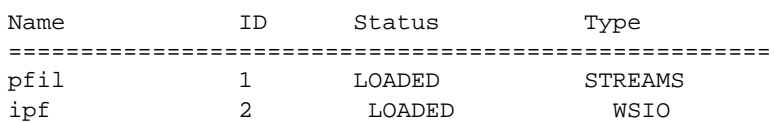

The following commands will verify that your rules have been properly loaded. Run ipfstat -i to check for the inbound rules. Run ipfstat -o to check for outbound rules.

ipfstat -i ipfstat -o

To view all rules at the same time, run:

ipfstat -io

By default, IPFilter processes the rules in the ipf.conf file. The files that are provided with the product are empty and need to be loaded.

## <span id="page-21-0"></span>**Troubleshooting IPFilter/9000**

This section describes how to troubleshoot IPFilter/9000 configuration. It provides information about possible problems that may occur along with the steps needed to resolve them.

#### • **IPFilter/9000 is not working (It passes/allows all network traffic)**.

Verify whether IPFilter/9000 is running using  $ipf -V$ . The running field should say yes. If it says no, then the IPFilter/9000 module has not been loaded. In fact, it was probably explicitly unloaded.

To load IPFilter again:

/sbin/init.d/ipfboot start

This script will load the IPFilter module and any modules it depends on.

kmadmin -s will provide information similar to the following.

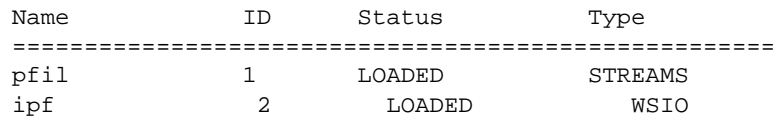

Note that the '2' in the information displayed above is the module ID and may vary depending on the number of DLKM modules configured on the system.

Load the rules and check again that IPFilter works. If it still does not work, reboot the system and check /etc/rc.log and /var/adm/syslog/syslog.log for errors.

#### • **The host does not seem to be on the network and pings do not go through.**

Check the rules you have configured using ipfstat -io. This command will show the in and the out rules. Note: If you are using /etc/opt/ipf/ipf.conf as your rules file, then it will be loaded at boot time. The IPFilter startup script /sbin/init.d/ipfboot will:

- load the IPFilter module
- start the logging daemon, ipmon

— load any uncommented rules present in /etc/opt/ipf/ipf.conf

If the last effective rule amounts to "block in all," the boot sequence may not complete, for example, when sendmail, SNMP, NIS are configured on the system.

#### • **Nothing is logged**.

Verify the following:

ipf -V should show the logging file as available.

 $ps$  -ef grep ipmon to verify if ipmon is running. ipmon is started during bootup. If it is not running, start it as follows:

ipmon -sD

The s option specifies that the log records go to /var/adm/syslog/syslog.log and the D option directs ipmon to run as a daemon in the background.

• **Errors occur when loading rules**.

```
# ipf -f <the rulefile>
ioctl (add/insert rule); File Exists
```
This occurs when you try to add a rule which is already loaded. Use the following command to load rules:

ipf -Fa -f <the rulefile>

The -Fa option will flush any previous rules present and all rules will be loaded afresh.

In addition, you can use  $ipftest(1)$  to test a set of filter rules without having to put them in place. Refer to the  $\text{if the set}(1)$  for more information on this tool.

Installing and Configuring IPFilter/9000 **Troubleshooting IPFilter/9000**

# <span id="page-24-0"></span>**2 Basic Firewalling**

This chapter describes the basic procedures to create filtering rules for IPFilter/9000.

It contains the following sections:

- Configuration File Dynamics
- Basic Rule Processing
- Controlling Rule Processing
- Basic Filtering by IP Address
- Controlling Your Interfaces
- Using IP Address and Interface Together
- Bi-Directional Filtering; The out Keyword
- Logging What Happens; The log Keyword
- Complete Bi-Directional Filtering by Interface
- Controlling Specific Protocols; The proto Keyword
- Filtering ICMP with the icmp-type Keyword; Merging Rulesets
- TCP and UDP Ports; The port Keyword

**NOTE** Most of the information in this chapter has been derived from the IP Filter-based Firewalls HOWTO document written by Brendan Conoby and Erik Fichtner. You can find this document at http://www.obfuscation.org/ipf/.

## <span id="page-26-0"></span>**Configuration File Dynamics**

The IPFilter/9000 configuration file is named:

/etc/opt/ipf/ipf.conf

The UNIX configuration file conventions allow one rule per line, a "#" mark denoting a comment at the beginning of a line, and a rule and a comment on the same line. Extraneous whitespace is allowed and encouraged to keep the rules readable.

When IPFilter/9000 is installed, the ipfconf file is put in the /etc/rc.config.d directory. The information in this file determines how IPFilter/9000 starts when the system is rebooted and also gives the location of the rules file.

By default IPFilter/9000 starts on bootup and the rules from the /etc/opt/ipf/ipf.conf file are processed.

When IPFilter/9000 is first installed, the rules file is empty. You must put rules into this file or change the configuration to read the file that holds these rules. You can change the file information by editing the rules file.

Refer to the example files in Appendix A for assistance in creating your ruleset.

**NOTE** Although NAT functionality is included with the Hewlett-Packard product, Hewlett-Packard does not support NAT. See "Unsupported Utilities and Commands" in Chapter 4 for a complete list of unsupported NAT utilities. For NAT support, contact the IPFilter public domain website.

## <span id="page-27-0"></span>**Basic Rules Processing**

Rules are processed in order from top to bottom. So, if the contents of your configuration file are,

block in all pass in all

the computer will process the rules as:

block in all pass in all

When a packet comes in, the first rule IPFilter applies is the first rule in the ruleset:

block in all

If IPFilter has a reason to move to the next rule, it would process the second rule:

pass in all

IPFilter does not stop processing rules after a match is made.

Unlike other packet filters, IPFilter keeps a flag on whether or not it will pass a packet. Unless the flow is interrupted, IPFilter goes through the entire ruleset, making its decision on whether or not to pass or drop a packet based on the last matching rule.

For example, IPFilter is running on your system with the following ruleset:

```
block in all
pass in all
```
A packet comes in the interface and the first rule is processed:

block in all

Based on the information in the first rule, the system blocks the packet. It then processes the second rule:

pass in all

The second rule indicates that the packet should be passed. It look for a third rule. As there is no third rule, the system uses the specifications of the last rule and passes the packet.

Given the following ruleset:

block in all block in all block in all block in all pass in all

All packets pass through. There is no cumulative effect during processing. The last matching rule always takes precedence.

## <span id="page-29-0"></span>**Controlling Rule Processing**

If you have had experience with other packet filters, you may find the IPFilter rules processing confusing. You may also have concerns about the portability with other filters and the speed of rule matching. Imagine if you had 100 rules and most of the applicable rules were the first ten. There would be considerable overhead for each packet in such a ruleset. Fortunately, there is a simple keyword you can add to any rule that causes it to take action if there is a match. That keyword is quick.

Here is a modified copy of the original ruleset using the quick keyword:

```
block in quick all
pass in all
```
In this example, IPFilter looks at the first rule:

```
block in quick all
```
The packet matches and the search is over. The packet is not allowed to pass.

So, what happens with the next rule in the file?

pass in all

This rule is never encountered. The matching of all and the terminal keyword quick in the previous rule stopped the rule processing.

If half of the rules in a configuration file are not applicable to most packets but must be matched to each packet, system performance will be negatively impacted. On the other hand, the purpose of IPFilter is to block packets and, as configured, it's doing a good job. IPFilter, however, also lets some packets through, so a change to the ruleset to make this possible is also in order.

## <span id="page-30-0"></span>**Controlling Your Interfaces**

Your system may have interfaces to more than one network. You can control traffic based on the interface. Every packet you receive comes from a network interface; every packet you transmit goes out a network interface. If your machine has two interfaces, lo0 (loopback), lan0 (Ethernet), and you do not want packets coming in on the lan0 interface, add the following rule:

block in quick on lan0 all pass in all

In this case, the on keyword means that data is coming in on the named interface. If a packet comes in on  $tan 0$ , the first rule will block it. If a packet comes in on lo0, the first rule will not match, the second rule will, and the packet will be passed.

## <span id="page-31-0"></span>**Using IP Address and Interface Together**

The more criteria the firewall matches against, the tighter (or looser) the firewall becomes. If you want data from tun0, but not from 192.168.0.0/16, this is the start of a powerful firewall:

```
block in quick on tun0 from 192.168.0.0/16 to any
pass in all
```
Compare this to a previous ruleset:

```
block in quick from 192.168.0.0/16 to any
pass in all
```
In the previous ruleset, all traffic from 192.168.0.0/16, regardless of the interface, was completely blocked. With the new rule, on tun0 means that a packet is only blocked if it comes in on the tun0 interface. If a packet arrives on the  $x10$  interface from 192.168.0.0/16, it is passed.

At this point you can build a set of definitive addresses that are passed or blocked. For example, to block private address space to keep it from entering tun0:

```
block in quick on tun0 from 192.168.0.0/16 to any
block in quick on tun0 from 172.16.0.0/12 to any
block in quick on tun0 from 10.0.0.0/8 to any
block in quick on tun0 from 127.0.0.0/8 to any
pass in all
```
You are already familiar with the first three blocks, but not with the fourth. The fourth is a wasted class-A network used for loopback. It is common for software to communicate with itself on 127.0.0.1, so blocking it from an external source is a good idea.

There is an important principle in packet filtering:

*When you know there are certain types of data that only come from certain places, set up the system to only allow data from those places.*

With unroutable addresses, you know that nothing from 10.0.0.0/8 should be arriving on tun0 because you have no way to reply to it. It is an illegitimate packet. The same goes for the other unroutables as well as the 127.0.0.0/8 address.

Most software does all of its authentication based on the originating IP address of the packet. When you have an internal network, for example 20.20.20.0/24, you know that the only traffic for that internal network is going to come off the local Ethernet. Should a packet from 20.20.20.0/24 arrive over a tun dialup, it should not be allowed to get to its final

#### destination. You can accomplish this with the following ruleset:

block in quick on tun0 from 192.168.0.0/16 to any block in quick on tun0 from 172.16.0.0/12 to any block in quick on tun0 from 10.0.0.0/8 to any block in quick on tun0 from 127.0.0.0/8 to an block in quick on tun0 from 20.20.20.0/24 to any pass in all

## <span id="page-33-0"></span>**Bi-Directional Filtering; The** *out* **Keyword**

In the previous examples, you have been passing or blocking inbound traffic. You can also explicitly pass and block outbound traffic. Inbound traffic is all traffic that enters the firewall on any interface. Conversely, outbound traffic is all traffic that leaves on any interface, whether locally generated or passing through. This means that packets coming in are not only filtered as they enter the firewall, they are also filtered as they exit. So far there has been an implied pass out all.

One possible use of this capability might be to limit permitted traffic to packets originating at 20.20.20.0/24. To do so, add the following rules:

pass out quick on tun0 from 20.20.20.0/24 to any block out quick on tun0 from any to any

If a packet arrives from IP address 20.20.20.1/32, it is sent out by the first rule. If a packet comes from IP address 1.2.3.4/32, it is blocked by the second rule.

You can also make similar rules for unroutable addresses. If a machine routes a packet through IPFilter with a destination of 192.168.0.0/16, you can drop it to save bandwidth. Use the following ruleset:

block out quick on tun0 from any to 192.168.0.0/16 block out quick on tun0 from any to 172.16.0.0/12 block out quick on tun0 from any to 10.0.0.0/8

This enhances the security of other systems. Spoofed packets cannot be sent from your site. Thus your site has less value as a relay for crackers and, as such, is a less appealing target.

Note that the in and out directions are in reference to your firewall system, never any other machine.

## <span id="page-34-0"></span>**Logging What Happens; The log Keyword**

In all of our examples so far, all blocked and passed packets have been silently blocked and silently passed. You may want to know if you're being attacked.

While it is unnecessary to log every passed packet and, in some cases, every blocked packet, you may want to know about the blocked packets from a specific address such as 20.20.20.0/24.

To do so, add the log keyword to the rule with that address:

block in quick on tun0 from 192.168.0.0/16 to any<br>block in quick on tun0 from 172.16.0.0/12 to any block in quick on tun0 from 172.16.0.0/12 to any block in quick on tun0 from 10.0.0.0/8 to any quick on tun0 from 10.0.0.0/8 to any block in quick on tun0 from 127.0.0.0/8 to any block in log quick on tun0 from 20.20.20.0/24 to any pass in all

## <span id="page-35-0"></span>**Complete Bi-Directional Filtering by Interface**

When you create a ruleset, you should setup rules for all directions and all interfaces. The default state of IPFilter is to pass packets. It is as though there is an invisible rule at the beginning of the ruleset that states pass in all and pass out all. Instead of relying on the IPFilter default behavior, make every ruleset as specific as possible, interface by interface, until all possibilities are explicitly covered.

In the continuation of the previous example, the  $1<sub>0</sub>$  loopback interface will be added. As this interface talks to others on the local system, leave these rules unrestricted:

```
 pass out quick on lo0
 pass in quick on lo0
```
The next rules are for the lan0 interface. For now, no restrictions will be placed on the lan0 interface:

 pass out quick on lan0 pass in quick on lan0

Finally, there's the tun0 interface, which was half-filtered in our previous firewall examples:

 block out quick on tun0 from any to 192.168.0.0/16 block out quick on tun0 from any to 172.16.0.0/12 block out quick on tun0 from any to 10.0.0.0/8 pass out quick on tun0 from 20.20.20.0/24 to any block out quick on tun0 from any to any block in quick on tun0 from 192.168.0.0/16 to any block in quick on tun0 from 172.16.0.0/12 to any block in quick on tun0 from 10.0.0.0/8 to any block in quick on tun0 from 127.0.0.0/8 to any block in log quick on tun0 from 20.20.20.0/24 to any pass in all
Future examples will continue to show the rules for one direction. When setting up your own ruleset, however, be sure that you add rules for all appropriate directions and interfaces.

# **Controlling Specific Protocols; The** *proto* **Keyword**

Denial of Service attacks are rampant in many networks. Many denial of service attacks rely on glitches in the TCP/IP stack of the OS. Frequently, this has come in the form of ICMP packets. To block ICMP packets, add the proto command to your ruleset as follows:

block in log quick on tun0 proto icmp from any to any

In this example any ICMP traffic coming in from tun0 will be logged and discarded.

# **Filtering ICMP with the** *icmp-type* **Keyword; Merging Rulesets**

As dropping all ICMP packets may not be useful, you may want to keep some types of ICMP traffic and drop other types. If you want ping and traceroute to work, you will need to let in ICMP type 0 and type 11. Strictly speaking, this might not be a good idea, but if you need to weigh security against convenience, IPFilter will allow you to do that.

pass in quick on tun0 proto icmp from any to 20.20.20.0/24 icmp-type 0 pass in quick on tun0 proto icmp from any to 20.20.20.0/24 icmp-type 11

Rule order is important. As all rules are in quick mode, you should place your pass rules before your block rules. The last three rules should be in this order:

pass in quick on tun0 proto icmp from any to 20.20.20.0/24 icmp-type 0 pass in quick on tun0 proto icmp from any to 20.20.20.0/24 icmp-type 11 block in log quick on tun0 proto icmp from any to any

Adding these rules to the anti-spoofing rules created previously is tricky. One possibility would be to put the new ICMP rules at the beginning:

pass in quick on tun0 proto icmp from any to 20.20.20.0/24 icmp-type 0 pass in quick on tun0 proto icmp from any to 20.20.20.0/24 icmp-type 11 block in log quick on tun0 proto icmp from any to any block in quick on tun0 from 192.168.0.0/16 to any block in quick on tun0 from 172.16.0.0/12 to any block in quick on tun0 from 10.0.0.0/8 to any block in quick on tun0 from 127.0.0.0/8 to any block in log quick on tun0 from 20.20.20.0/24 to any pass in all

The problem with this ordering is that an ICMP type 0 packet from 192.168.0.0/16 will get passed by the first rule and never blocked by the fourth rule.

In this new ordering of the rules, the ruleset will block spoofed traffic before the ICMP rules are processed. It's important to keep rule order in mind when merging rules.

# **TCP and UDP Ports; The** *port* **Keyword**

In the last modification to the IPFilter example, you blocked packets based on protocol. Now you can block packets based on specific parts of a protocol. The most frequently used part is the port number. Services such as rsh, rlogin, and telnet are convenient to have, but are insecure against network sniffing and spoofing. One compromise is to block only the services externally and only allow them to run internally. This is easy to do because  $r$ login, rsh, and telnet use specific TCP ports (513, 514, and 23 respectively). Create rules to block these services as follows:

block in log quick on tun0 proto tcp from any to 20.20.20.0/24 port = 513 block in log quick on tun0 proto tcp from any to 20.20.20.0/24 port = 514 block in log quick on tun0 proto tcp from any to 20.20.20.0/24 port = 23

Make sure the services are placed before the pass in all and they'll be closed off from the outside (leaving out spoofing for the sake of brevity):

pass in quick on tun0 proto icmp from any to 20.20.20.0/24 icmp-type 0 pass in quick on tun0 proto icmp from any to 20.20.20.0/24 icmp-type 11 block in log quick on tun0 proto icmp from any to any block in log quick on tun0 proto tcp from any to 20.20.20.0/24 port = 513 block in log quick on tun0 proto tcp from any to 20.20.20.0/24 port = 514 block in log quick on tun0 proto tcp from any to 20.20.20.0/24 port = 23 pass in all

You may also want to block  $514/\text{udp}$  (syslog),  $111/\text{top}$  &  $111/\text{udp}$ (portmap),  $515/\text{top}$  (lpd),  $2049/\text{top}$  and  $2049/\text{udp}$  (NFS), and  $6000/\text{top}$  (X11). You can get a complete listing of the ports being listened to using netstat -a.

To block UDP instead of TCP, replace proto tcp with proto udp. The rule for syslog would then be:

block in log quick on tun0 proto udp from any to  $20.20.20.0/24$  port =  $514$ 

IPFilter also has a shorthand for rules that apply to proto tcp and proto udp at the same time, such as portmap or NFS. The rule for portmap would be:

block in log quick on tun0 proto tcp/udp from any to 20.20.20.0/24 port = 111

# **3 Advanced Firewalling**

This chapter describes the advanced configuration procedures for IPFilter software. It contains concepts for advanced firewall design and advanced features contained only within IPFilter.

It contains the following sections:

- The Default-Deny Stance
- Implicit Allow; The keep state Rule
- Stateful UDP
- Stateful ICMP
- FIN Scan Detection; flags Keyword, keep frags Keyword
- Responding to a Blocked Packet
- Logging Techniques
- Putting It All Together
- Improving Performance With Rule Groups
- Keep State with Servers and Flags
- Localhost Filtering
- The dup-to Method
- The to Method
- **NOTE** Most of the information in this chapter has been derived from the IP Filter-based Firewalls HOWTO document written by Brendan Conoby and Erik Fichtner. You can find this document at http://www.obfuscation.org/ipf/.

# **The Default-Deny Stance**

A problem exists when blocking services by port as sometimes the port may move. This frequently happens with RPC-based programs such as lockd, statd, and even nfsd listen in places other than 2049. This is hard to predict and it is even harder to automate adjustments. What if you miss a service? Instead, let's start from the beginning with an empty ruleset.

The first rule in the new set is:

```
block in all
```
No network traffic will get through with this rule. While it is not an extremely useful ruleset, you're completely secure with this setup. It won't take much more to make your box secure and also useful.

In this example the machine IPFilter is running on is a web server and it just wants to take connections on 80/tcp. You can set that up with a second rule as follows:

```
block in on tun0 all
pass in quick on tun0 proto tcp from any to 20.20.20.1/32 port
= 80
```
This machine will pass in port 80 traffic for 20.20.20.1 and deny all other traffic. For basic firewalling, these are all the rules you need.

# **Implicit Allow; The keep state Rule**

The purpose of a firewall is to prevent unwanted traffic from getting to point B from point A. There are general rules that say "as long as this packet is going to port 23, it's okay." There are also general rules that say "as long as this packet has its FIN flag set, it's okay." IPFilter firewalls don't know the beginning, middle, or end of TCP/UDP/ICMP sessions. There are only vague rules that are applied to all packets. You're left to hope that the packet with its FIN flag set isn't really a FIN scan mapping your services. You also hope that the packet to port 23 isn't an attempted hijack of your telnet session. If only there were a way to identify and authorize individual TCP/UDP/ICMP sessions and distinguish them from port scanners and DoS attacks. There is a way and it is called keeping state.

#### **keeping state**

In the expanded ruleset below, the goal is to have convenience and security in one ruleset.

IPFilter is able to keep track of whether or not a connection has been established. And it will do it with TCP, UDP and ICMP, not just TCP. IPFilter refers to it as keeping state. The keyword used for this in the ruleset is keep state.

Until now this manual has described how packets come in and then how the ruleset checks them. When packets go out, the ruleset also checks them. Actually, what happens is: when packets come in, the state table gets checked and then \*maybe\* the inbound ruleset gets checked. When packets go out, the state table gets checked and then \*maybe\* the outbound ruleset gets checked. The state table is a list of TCP/UDP/ICMP sessions that are passed through the firewall circumventing the entire ruleset.

### **Running an SSH server**

All TCP/IP sessions have a start, a middle, and an end even though they relate to the same connection. You cannot have an end without a middle and you cannot have a middle without a beginning. So, all you need to filter on is the beginning of the TCP/UDP/ICMP session. If the beginning of the session is allowed by your firewall rules, you want the middle and

end to be allowed too. If not, your IP stack may overflow and your machines may become useless. Keeping state will ignore the middle and the end of TCP/IP sessions and focus on blocking/passing new sessions. If a new TCP/IP session is passed, all subsequent packets will be allowed through. If it's blocked, none of the subsequent packets will be allowed through.

block out quick on tun0 all pass in quick on tun0 proto tcp from any to 20.20.20.1/32 port = 22 keep state

In the above example there is no pass out provision. In fact, there is only an all-inclusive block out rule. Despite this, the ruleset is complete. This is because by keeping state, the entire ruleset is circumvented. Once the first SYN packet hits the SSH server, state is created and the remainder of the SSH session is allowed to take place without interference from the firewall.

Here is another example:

block in quick on tun0 all pass out quick on tun0 proto tcp from 20.20.20.1/32 to any keep state

In this case, the server is not running any services. In fact, it is not a server; it's a client. And this client doesn't want unauthorized packets entering its IP stack at all. However, the client wants full access to the internet and the reply packets that such privilege entails. This simple ruleset creates state entries for every new outgoing TCP session. Again, since a state entry is created, these new TCP sessions are free to talk back and forth without the hindrance or inspection of the firewall ruleset.

These rules also work for UDP and ICMP:

block in quick on tun0 all pass out quick on tun0 proto tcp from 20.20.20.1/32 to any keep state pass out quick on tun0 proto udp from 20.20.20.1/32 to any keep state pass out quick on tun0 proto icmp from 20.20.20.1/32 to any keep state

So far this example demonstrates keeping state on TCP, UDP, ICMP. Now you can make outgoing connections as though there's no firewall and would be attackers will not be able to get back in. This is very useful because there's no need to track down which ports you're listening to. Instead you attach only the ports you want people to be able to get to.

While state is useful, it is also tricky. Consider the following ruleset:

```
pass in quick on tun0 proto tcp from any to 20.20.20.1/32
port = 23pass out quick on tun0 proto tcp from any to any keep state
block in quick all
block out quick all
```
This seems like a good setup. Incoming sessions are allowed to port 23 and outgoing sessions to any port. Naturally packets going to port 23 will have reply packets, but the ruleset is arranged so that the pass out rule generates a state entry and everything seems to work fine.

Unfortunately after 60 seconds of idle time the state entry closes (as opposed to the normal 5 days). This is because the state tracker did not see the original SYN packet destined to port 23. It only saw the SYN ACK. IPFilter is effective when following TCP sessions from start to finish, but it's not very successful when coming into the middle of a connection. Rewrite the rule as follows:

```
pass in quick on tun0 proto tcp from any to 20.20.20.1/32
port = 23 keep state
pass out quick on tun0 proto tcp from any to any keep state
block in quick all
block out quick all
```
Adding this rule will cause the very first packet to be added to the state table. Other processing will work as expected. Once the 3-way handshake has been witnessed by the state engine, it is marked in 4/4 mode, that is, the connection is marked as fully established. This means it is setup for long-term data exchange until such time as the connection is torn down when the mode will change again. You can see the current modes of your state table using ipfstat.

# **Stateful UDP**

As UDP is stateless, it is naturally harder to keep state on it. Nevertheless, IPFilter is able to do so.

When machine A sends a UDP packet to machine B with source port X and destination port Y, IPFilter will allow a reply from machine B to machine A with source port Y and destination port X. This is a short term state 60 second entry.

This is an example of how you use nslookup to get the IP address of www.hp.com:

```
$ nslookup www.hp.com
```
The following DNS packet is generated by this command:

 $17:54:25.499852$   $20.20.20.1.2111 > 198.41.0.5.53: 51979+$ 

The packet is from 20.20.20.1, port 2111 and is destined for 198.41.0.5, port 53. A 60 second state entry is created. If a packet comes back from 198.41.0.5 port 53 destined for 20.20.20.1 port 2111 within that period of time, the reply packet will be let through. The following packet is received a few milliseconds later:

```
17:54:25.501209 198.41.0.5.53 > 20.20.20.1.2111: 51979 q:
www.hp.com:
```
The reply packet matches the state criteria and is let through. At the same moment that packet is let through, the state gateway is closed and new incoming packets are not allowed through, even if they are from the same place of origin.

# **Stateful ICMP**

There are two types of ICMP messages: requests and replies. When you write a rule such as:

pass out on tun0 proto icmp from any to any icmp-type 8 keep state

to allow outbound echo requests, such as a typical ping, the resultant icmp-type 0 packet that comes back will be allowed in. This state entry has a default timeout of an incomplete 0/0 state of 60 seconds. So, if you are keeping state on any outbound icmp message that might send an icmp message in reply, you need a proto icmp [...] keep state rule

The majority of ICMP messages are, however, status messages generated by a failure in UDP (and sometimes TCP). For any ICMP error status message (say icmp-type 3 code 3 port unreachable, or icmp- type 11 time exceeded) that matches an active state table entry that may have generated that message, the ICMP packet is let in. For example, you can keep state on UDP with:

pass out on tun0 proto udp from any to any port 33434><33690 keep state

To provide protection against a third-party sneaking ICMP messages through your firewall when an active connection is known to be in your state table, check the incoming ICMP packet not only for matching source and destination addresses (and ports, when applicable), but a tiny part of the payload of the packet that the ICMP message is claiming it was generated by.

# **FIN Scan Detection;** *flags* **Keyword,** *keep frags* **Keyword**

Lets go back to the four rule set from the previous section:

pass in quick on tun0 proto tcp from any to 20.20.20.1/32 port = 23 keep state pass out quick on tun0 proto tcp from any to any keep state block in quick all block out quick all

This is almost satisfactory. The problem is that it's not only SYN packets that are allowed to go to port 23. Any packet can get through. You can change this using the flags option:

```
pass in quick on tun0 proto tcp from any to 20.20.20.1/32
port = 23 ...
      flags S keep state
pass out quick on tun0 proto tcp from any to any flags S keep
state
block in quick all
block out quick all
```
Now only TCP packets destined for 20.20.20.1 at port 23 with a SYN flag will be allowed in and entered into the state table. A lone SYN flag is only present as the very first packet in a TCP session (called the TCP handshake). There are at least two advantages to this: no arbitrary packets can come in and negatively impact your state table, and FIN and XMAS scans will fail as they set flags other than the SYN flag. All incoming packets must either be handshakes or have state already. If any other packet comes in, it will probably be a port scan or a forged packet. There's one exception. That is when a packet comes in that's fragmented from its journey. The IPFilter provision for this is the keep frags keyword. With it, IPFilter will notice and keep track of packets that are fragmented, allowing the expected fragments to pass through. In this example the three rules are rewritten to log forgeries and allow fragments:

```
pass in quick on tun0 proto tcp from any to 20.20.20.1/32
port = 23... flags S keep state keep frags
pass out quick on tun0 proto tcp from any to any keep state
flags S keep frags
block in log quick all
```
#### Advanced Firewalling **FIN Scan Detection; flags Keyword, keep frags Keyword**

```
block out log quick all
```
This works because every valid packet makes it into the state table before the blocking rules are reached. The only scan that is not detected in this scenario is SYN scan itself. If you're concerned about it, you may even want to log all initial SYN packets.

Some examples use flags S/SA instead of flags S. Flags S equates to flags S/AUPRFS and matches against only the SYN packet, out of all six possible flags, while flags S/SA allows packets that may or may not have the URG, PSH, FIN, or RST flags set. Some protocols demand the URG or PSH flags. S/SAFR would be a better choice for these protocols. It may be less secure to use S/SA when it isn't required.

# **Responding to a Blocked Packet**

In the previous examples, blocked packets have been dumped on the floor, logged or not, and no reply has been sent back to the originating host. Sometimes this isn't the best response because by doing so, the attacker knows that a packet filter is present. An improvement would be to misguide the attacker into believing that, while there's no packet filter running, there are also no services to break in to. This is where more refined blocking becomes useful.

When a service isn't running on a Unix system, it normally notifies the remote host with a return packet. In TCP, this is done with an RST (Reset) packet. When blocking a TCP packet, IPFilter returns an RST packet to the origin when the return-rst keyword is used.

Past examples include the following:

block in log on tun0 proto tcp from any to  $20.20.20.0/24$  port = 23 pass in all

The example now looks like this:

```
block return-rst in log on tun0 from any to 20.20.20.0/24 proto
tcp port = 23block in log quick on tun0
pass in all
```
This example has two block statements since return-rst only works with TCP and it still wants to block protocols such as UDP and ICMP. When this is done, the remote side receives a "connection refused" message instead of a "connection timed out" message.

It is also possible to send an error message when a packet is sent to a UDP port on your system. In previous examples you might have observed:

block in log quick on tun0 proto udp from any to 20.20.20.0/24 port = 111

You could instead use the return-icmp keyword to send a reply:

block return-icmp(port-unr) in log quick on tun0 proto udp from any to 20.20.20.0/24 port

According to TCP/IP Illustrated, port-unreachable is the correct ICMP type to return when no service is listening on the port in question. You

#### Advanced Firewalling **Responding to a Blocked Packet**

can use any ICMP type, but port-unreachable is probably the best. It's also the default ICMP type for return-icmp.

When using return-icmp, you'll notice that it returns the ICMP packet with the IP address of the firewall, not the original destination of the packet. Use the return-icmp-as-des keyword to return the original destination of the ICMP packet. The format is:

block return-icmp-as-dest(port-unr) in log on tun0 proto udp from any to 20.20.20.0/24 port = 111

# **Logging Techniques**

The presence of the log keyword in your ruleset ensures that the packet will be available to the ipfilter logging device, /dev/ipl. To actually see this information, you must be running the ipmon utility or some other utility that reads from /dev/ipl. Users usually couple the usage of log with ipmon -s to log the information to syslog. You can control the logging behavior of syslog by using log level keywords, as in rules such as this:

block in log level auth.info quick on tun0 from 20.20.20.0/24 to any block in log level auth.alert quick on tun0 proto tcp from any to ... 20.20.20.0/24 port = 21

**NOTE** At times the longer lines in the example rulesets may wrap around to the next line. These lines have an ellipsis at the end of the line.

> In addition, you can tailor the information being logged. For example, you may not be interested that someone attempted to probe your telnet port 500 times. You are, however, interested that they probed you once. You can use the log first keyword to only log the first example of a certain type of packet. "Firstness" only applies to packets in a specific session. For the typical blocked packet, it will be difficult to find situations where this keyword does what you expect. However, if you use it in conjunction with pass and keep state, this can be a valuable keyword for keeping tabs on traffic.

> Another useful thing you can do with the logs is to keep track of other parts of the packet in addition to the usual header information. IPFilter will give you the first 128 bytes of the packet if you use the log body keyword. You should limit the use of body logging, as it may make your logs very verbose. For certain applications, it is often useful to be able to go back and take a look at the packet or to send this data to another application for further examination.

# **Putting It All Together**

Now the firewall is fairly secure, but it can still be more secure. Some of the original rules in the original ruleset that were removed might be useful at this time. The ruleset will now look as follows:

```
block in on tun0
block in quick on tun0 from 192.168.0.0/16 to any
block in quick on tun0 from 172.16.0.0/12 to any
block in quick on tun0 from 10.0.0.0/8 to any
block in quick on tun0 from 127.0.0.0/8 to any
block in log quick on tun0 from 20.20.20.0/24 to any
pass out quick on tun0 proto tcp/udp from 20.20.20.1/32 to any
keep state
pass out quick on tun0 proto icmp from 20.20.20.1/32 to any
keep state
pass in quick on tun0 proto tcp from any to 20.20.20.1/32
port = 80 flags S keep state
```
## **Improving Performance With Rule Groups**

To improve performance, you could change the interface names and network numbers as shown in the next example. Let's assume that there are three interfaces in our firewall with interfaces xl0, xl1, and xl2.

```
xl0 is connected to our external network 20.20.20.0/26
xl1 is connected to our "DMZ" network 20.20.20.64/26
xl2 is connected to our protected network 20.20.20.128/25
```
#### Here is the entire ruleset:

```
block in quick on xl0 from 192.168.0.0/16 to any
block in quick on xl0 from 172.16.0.0/12 to any
block in quick on xl0 from 10.0.0.0/8 to any
block in quick on xl0 from 127.0.0.0/8 to any
block in log quick on xl0 from 20.20.20.0/24 to any
block in log quick on xl0 from any to 20.20.20.63/32
block in log quick on xl0 from any to 20.20.20.64/32
block in log quick on xl0 from any to 20.20.20.127/32
block in log quick on xl0 from any to 20.20.20.128/32
pass out on xl0 all
pass out quick on xl1 proto tcp from any to 20.20.20.64/26 port
= 80 ...
      flags S keep state
pass out quick on xl1 proto tcp from any to 20.20.20.64/26 port
= 21 ...
      flags S keep state
pass out quick on xl1 proto tcp from any to 20.20.20.64/26 port
= 20 ...
      flags S keep state
pass out quick on xl1 proto tcp from any to 20.20.20.65/32 port
= 53 ...
      flags S keep state
pass out quick on xl1 proto udp from any to 20.20.20.65/32 port
= 53 ...
      keep state
pass out quick on xl1 proto tcp from any to 20.20.20.66/32 port
= 53 ...
      flags S keep state
pass out quick on xl1 proto udp from any to 20.20.20.66/32 port
= 53 ...
      keep state
block out on xl1 all
```
#### Advanced Firewalling **Improving Performance With Rule Groups**

```
pass in quick on xl1 proto tcp/udp from 20.20.20.64/26 to any
keep state
block out on xl2 all
pass in quick on xl2 proto tcp/udp from 20.20.20.128/25 to any
keep state
```
From this example, it becomes apparent that the ruleset is starting to become unwieldy. To make matters worse, as more rules are added to the DMZ network, we are adding additional tests that must be parsed for every packet, affecting the performance of the  $x10 \le -\frac{1}{2}$  connections. If you set up a firewall with a ruleset like this one, and you have a lot of bandwidth and a moderate amount of cpu, all your workstation users on the xl2 network are going to be unhappy. To prevent this situation, you can speed things up by creating rule groups. Rule groups allow you to write your ruleset in a tree structure, instead of as a linear list, so that if your packet is unrelated to the set of tests (say, all those xl1 rules) those rules will never be processed. It's equivalent to having multiple firewalls on the same machine.

Here's an example:

```
block out quick on xl1 all head 10
pass out quick proto tcp from any to 20.20.20.64/26 port = 80
flags S keep state group 10
block out on xl2 all
```
In this example, you can see a hint of the power of the rule group. If the packet is not destined for xl1, the head of rule group 10 will not match and will go on with the processing of the tests. If the packet does match for xl1, the quick keyword will short circuit all further processing at the root level (rule group 0) and focus the testing on rules which belong to group 10, namely, the SYN check for 80/tcp. Using this technique you can rewrite the above rules to maximize the performance of your firewall.

```
block in quick on xl0 all head 1
block in quick on xl0 from 192.168.0.0/16 to any group 1
block in quick on xl0 from 172.16.0.0/12 to any group 1
block in quick on xl0 from 10.0.0.0/8 to any group 1
block in quick on xl0 from 127.0.0.0/8 to any group 1
block in log quick on xl0 from 20.20.20.0/24 to any group 1
block in log quick on xl0 from any to 20.20.20.0/32 group 1
block in log quick on xl0 from any to 20.20.20.63/32 group 1
block in log quick on xl0 from any to 20.20.20.64/32 group 1
block in log quick on xl0 from any to 20.20.20.127/32 group 1
block in log quick on xl0 from any to 20.20.20.128/32 group 1
```
block in log quick on xl0 from any to 20.20.20.255/32 group 1 pass in on xl0 all group 1 pass out on xl0 all block out quick on xl1 all head 10 pass out quick on xl1 proto tcp from any to 20.20.20.64/26 port  $= 80$  ... flags S keep state group 10 pass out quick on xl1 proto tcp from any to 20.20.20.64/26 port  $= 21$  ... flags S keep state group 10 pass out quick on xl1 proto tcp from any to 20.20.20.64/26 port  $= 20$  ... flags S keep state group 10 pass out quick on xl1 proto tcp from any to 20.20.20.65/32 port  $= 53$  ... flags S keep state group 10 pass out quick on xl1 proto udp from any to 20.20.20.65/32 port  $= 53$  ... keep state group 10 pass out quick on xl1 proto tcp from any to 20.20.20.66/32 port  $= 53$  ... flags S keep state group 10 pass out quick on xl1 proto udp from any to 20.20.20.66/32 port  $= 53$  ... keep state group 10

Now you can see the rule groups in action. For a host on the xl2 network, you can completely bypass all the checks in group 10 when you're not communicating with hosts on that network.

Depending on your situation, it may be appropriate to group your rules by protocol, by machine, by netblock, or whatever makes the processing flow smoothly.

# **Keep State With Servers and Flags**

Keeping state is useful, but it's easy to make a mistake when setting the direction that you want to keep state in. Generally, you want to have a keep state keyword on the first rule that interacts with a packet for that connection. One mistake that is made when mixing state tracking with filtering on flags is as follows:

```
block in all
pass in quick proto tcp from any to 20.20.20.20/32 port = 23
flags S
pass out all keep state
```
This ruleset appears to allow a connection to be created to the telnet server on 20.20.20.20 with the replies going back. If you use this rule, you'll see that it does work--for a few moments. Since the rules are filtering for the SYN flag, the state entry never fully gets completed. The default time to live for an incomplete state is sixty seconds.

This can be solved this by rewriting the rules in one of two ways:

```
1)
block in all
pass in quick proto tcp from any to 20.20.20.20/32 port = 23
keep state
block out all
2)
block in all
pass in quick proto tcp from any to 20.20.20.20/32 port = 23
flags S keep state
pass out all keep state
```
Either of these sets of rules will result in a fully established state entry for a connection to your server.

# **Localhost Filtering**

The tcp-wrapper package adds a layer of protection to network services all over the world. TCP-wrappers, however, have flaws. This is because TCP-wrappers only protect TCP services, as the name suggests. Also, unless you run your service from inet or you have compiled it with libwrap and the appropriate hooks, your service isn't protected. Large holes in your host security may result. You can plug these up using ipf on the local host as shown in the example below.

pass in quick on lo0 all pass out quick on lo0 all block in log all block out all pass in quick proto tcp from any to any port = 113 flags S keep state pass in quick proto tcp from any to any port = 22 flags S keep state pass in quick proto tcp from any port = 20 to any port 39999 > < 45000 flags S keep state pass out quick proto icmp from any to any keep state pass out quick proto tcp/udp from any to any keep state keep frags

There has not been any negative impact resulting from running ipf all the time.

Using local host filtering in addition to a somewhat less restrictive "main firewall" machine can solve many performance issues as well as political user nightmares such as "Why doesn't ICQ work?" and "Why can't I put a web server on my own workstation! It's MY WORKSTATION!!" This solution allows you to have security and convenience at the same time.

### **Drop-Safe Logging with dup-to and to**

In the examples so far, IPfilter has been used to drop packets. Instead of dropping them, you might pass them on to another system that can do more with this information beyond the logging performed with ipmon. A firewall system can have multiple interfaces. You can use this information to create a "drop-safe" for your packets. You could also use this feature to implement an intrusion detection network. To begin, you might hide the presence of your intrusion detection system from the real network so that it is not detected.

Advanced Firewalling **Localhost Filtering**

In addition, there are some operational characteristics that should be noted. If you are only dealing with blocked packets, you can use the to keyword. These keywords will be described later. If you're going to pass the packets as you usually do, you should make a copy of the packet for our drop-safe log with the dup-to keyword.

# **The dup-to Method**

If, for example, you want to send a copy of every packet going out the xl3 interface off to your drop-safe network on ed0, you should include this rule in your filter list:

pass out on xl3 dup-to ed0 from any to any

You might also need to send a packet directly to a specific IP address on your drop-safe network, instead of making a copy of the packet out there and hoping for the best. To do this, you should modify your rule slightly:

pass out on xl3 dup-to ed0:192.168.254.2 from any to any

This method will alter the copied packet's destination address, which may negatively impact the usefulness of the log. For this reason, it is recommended that you use only the known address method of logging so you can be certain that the address that you're logging to corresponds in some way to the system for which you're logging. Don't use "192.168.254.2" for logging to your web server and your mail server, since, at a later time, you'll have a hard time trying to figure out which system was the target of a specific set of packets.)

This technique can be used effectively if you treat an IP Address on your drop-safe network in much the same way that you treat a multicast group on the real internet. In this case, "192.168.254.2" could be the channel for your HTTP traffic analysis system and "23.23.23.23" could be your channel for telnet sessions. You don't need to actually have this address set as an address or alias on any of your analysis systems. Normally, your IPFilter machine will need to ARP for the new destination address using dup-to ed0:192.168.254.2 style, but we can avoid this by creating a static arp entry for this "channel" on our IPFilter system.

In general, dup-to ed0 is all that is required to get a new copy of the packet over to the drop-safe network for logging and examination.

# **The to Method**

The dup-to method, however, does have an immediate drawback. As it has to make a copy of the packet and optionally modify it for its new destination, it's going to take a while to complete this task and be ready to receive and process the next packet coming in to the IPFilter system.

If it is not important to pass the packet to its normal destination and you want to block it anyway, you can use the to keyword to push this packet past the normal routing table and force it to go out a different interface than it would normally go out.

```
block in quick on lan0 to ed0 proto tcp from any to any port <
1024
```
Use block quick for to interface routing, because the to interface code will generate two packet paths through IPFilter when used with pass.

# **4 IPFilter Utilities**

This chapter describes IPFilter utilities. It contains the following sections:

- The *ipf* Utility
- The *ipfstat* Utility
- The *ipmon* Utility
- The *ipftest* Utility
- Unsupported Utilities and Commands

**NOTE** Most of the information in this chapter has been derived from the IP Filter-based Firewalls HOWTO document written by Brendan Conoby and Erik Fichtner. You can find this document at http://www.obfuscation.org/ipf/.

# **The ipf Utility**

IPFilter has two sets of rules, an active set and an inactive set. By default, all operations are performed on the active set. You can manipulate the inactive set by adding the  $-I$  option to the ipf command line. You can then toggle the two sets using the  $-$ s command line option. This is useful when you want to test new rule sets without wiping out the old ruleset.

You can also remove rules from the list using the  $-r$  command line option. It is usually safer, however, to flush the ruleset that you're working on with the -F option and completely reload it when you make changes.

In summary, the easiest way to load a ruleset is by entering a command similar to the following:

ipf -Fa -f <rules files>

For more complicated manipulations of the ruleset, refer to the  $ipf(5)$ ipf(8)man pages.

# **The ipfstat Utility**

The ipfstat utility displays a table of data about your firewall performance, including how many packets have been passed or blocked, whether the packets were logged or not, and how many state entries have been made. Here's an example of the information you might see displayed after running this tool:

```
# ipfstat
```
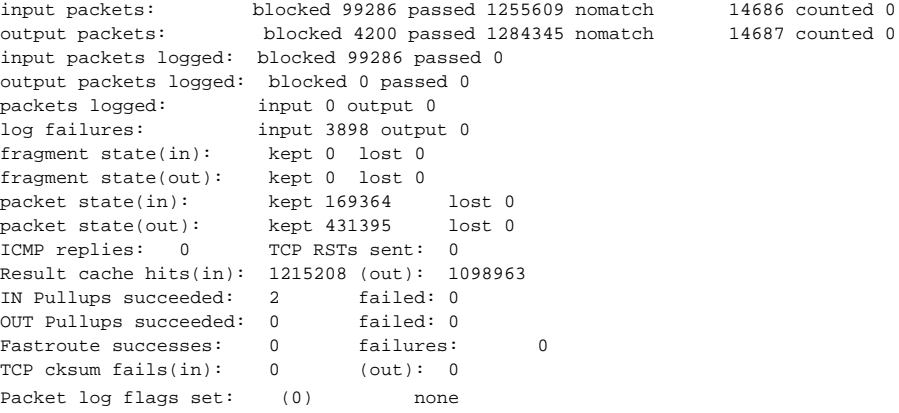

The ipfstat utility can also provide information about your current ruleset. Using the  $-i$  flag or the  $-i$  flag will show the currently loaded rules for in or out, respectively. Adding a -h option to this command will provide more useful information while also showing you the "hit count" on each rule. For example:

```
# ipfstat -ho
2451423 pass out on xl0 from any to any
354727 block out on ppp0 from any to any
430918 pass out quick on ppp0 proto tcp/udp from
20.20.20.0/24 From to any keep state keep frags
```
From this we might conclude that the ruleset is not working as intended as there are a lot of blocked packets outbound in spite of a very permissive pass out rule. ipfstat will not indicate whether your rules are right or wrong. It can only show you what is happening at the present time with a given ruleset. To debug your ruleset, you may also want to run the utility with the -n flag set. The output will show the rule number next to each rule.

# ipfstat -on @1 pass out on xl0 from any to any @2 block out on ppp0 from any to any @3 pass out quick on ppp0 proto tcp/udp from 20.20.20.0/24 to any keep state keep frags

ipfstat can provide a dump of the state table. This is done by running the ipfstat utility with the -s flag:

# ipfstat -s

```
281458 TCP
319349 UDP
0 ICMP
19780145 hits
5723648 misses
0 maximum
0 no memory
1 active
319349 expired
281419 closed
100.100.100.1 -> 20.20.20.1 ttl 864000
pass 20490 pr 6 state 4/4
pkts 196 bytes 17394 987 -> 22
585538471:2213225493 16592:16500
pass in log quick keep state
pkt_flags & b = 2,
pkt_options & ffffffff = 0
pkt_security & ffff = 0, pkt_auth & ffff = 0
```
In this example there is one state entry for a TCP connection. The output will vary slightly from version to version, but the basic information is the same. There is a fully established connection, represented by the 4/4 state. Other states are incomplete and will be documented later. The state entry has a time life of 240 hours, which is an unusually long time. It is also the default for an established TCP connection. The TTL counter is decremented every second that the state entry is not used and will result in the connection being purged if it is left idle.

The TTL counter is reset to 864000 whenever the state is used, ensuring the entry will not time out while it is being actively used. 196 packets consisting of about 17kB worth of data have been passed over this connection. We can see the ports for both endpoints. In this case 987 and 22, which means that this state entry represents a connection from 100.100.100.1 port 987 to 20.20.20.1 port 22. The numbers in the second line are the TCP sequence numbers for this connection. These numbers will help you ensure that someone isn't able to inject a forged packet into your session. The TCP window is also shown. The third line is a synopsis

IPFilter Utilities **The ipfstat Utility**

of the implicit rule generated by the keep state code showing that this connection is an inbound connection.

# **The ipmon Utility**

ipfstat collects snapshots of what's happening with the system. It is often helpful, however, to have a tool that looks at events as they occur. ipmon has this capability. ipmon is capable of watching the packet log, as created with the log keyword in your rules, the state log, or the nat log, or any combination of these three. You can run this tool in the foreground or as a daemon which logs to syslog or a file. If you want to watch the state table in action, ipmon  $-\circ$  S will display the following:

# ipmon -o S

01/08/1999 15:58:57.836053 STATE:NEW 100.100.100.1,53 ->20.20.20.15,53 PR udp 01/08/1999 15:58:58.030815 STATE:NEW 20.20.20.15,123 ->128.167.1.69,123 PR udp 01/08/1999 15:59:18.032174 STATE:NEW 20.20.20.15,123 ->128.173.14.71,123 PR udp 01/08/1999 15:59:24.570107 STATE:EXPIRE 100.100.100.1,53 ->20.20.20.15,53 PR udp Pkts 4 Bytes 356 01/08/1999 16:03:51.754867 STATE:NEW 20.20.20.13,1019 ->100.100.100.10,22 PR tcp 01/08/1999 16:04:03.070127 STATE:EXPIRE 20.20.20.13,1019 ->100.100.100.10,22 PR tcp Pkts 63 Bytes 4604

In this case there is a state entry for an external DNS request off our nameserver, two xntp pings to well-known time servers, and a shortlived outbound ssh connection.

ipmon can also show us what packets have been logged. For example, when using state, you'll often run into the following packets:

# ipmon -o I

15:57:33.803147 ppp0 @0:2 b 100.100.100.103,443 -> 20.20.20.10,4923 PR tcp len 20 1488 -A:

What does this output mean? The first field is a time stamp. The second field is the interface that this event occurred on. The third field is the rule that caused the event to happen.

Run ipfstat -in if you want to know which rule caused the problem. You use this command to look at rule 2 in rule group 0.

The fourth field, the little b, indicates that this packet was blocked. You can ignore this unless you're logging passed packets as well, which would show up as a little p instead.

The fifth and sixth fields are self-explanatory. They indicate where the packet came from and where it was going. The seventh (PR) and eighth fields display the protocol and the ninth field displays the size of the

IPFilter Utilities **The ipmon Utility**

packet. The last part, the -A in this case, displays the flags that were on the packet. This one was an ACK packet.

Why was state mentioned earlier? Due to the nature of the Internet, packets may be regenerated. Sometimes you'll receive two copies of the same packet and your state rule, which keeps track of sequence numbers, will have already seen this packet. If this occurs it will assume that the packet is part of a different connection. Eventually this packet will run into a real rule and have to be dealt with. You'll often see the last packet, of a session being closed, get logged because the keep state code has already torn down the connection before the last packet had a chance to make it to your firewall. This is normal.

Here is example packet that might get logged

12:46:12.470951 xl0 @0:1 S 20.20.20.254 -> 255.255.255.255 PR icmp len 20 9216 icmp 9/0

This is a ICMP router discovery broadcast. It is indicated by the ICMP type 9/0.

#### **The ipftest Utility**

The ipftest program tool can help you understand the actions that will be taken when you have IPFilter installed on your system. Generally it takes a set of rules (the same ones used with  $ipf$ ) and applies them to a description of packets that simulate real traffic. The description of the packets can take many forms, as described in the  $ipftest(1)$  man page. The native format is described here. The final action taken by IPFilter is written out for every packet processed.

The advantage to using a tool such as ipftest is that it runs entirely in user space as a non-root program. No special privileges are necessary. This will allow you to test out a set of rules without compromising the security of the machine where the rules will eventually be placed.

For example use this rule set:

```
>>>Rule file start>>>
default
block in all
# particular test
pass in from 10.1.84.195 to any
<<< Rule file end <<<<<
```
For testing purposes, the following packets will be used to test this rule set:

>>>Packet file start>>> in on lan0 udp 10.1.84.195,16000 10.1.84.196,16000 in on lan1 udp 10.1.84.195,16000 10.1.85.196,16000 in on lan0 udp 10.1.84.195,16000 10.1.80.196,16000 in on lan0 udp 10.1.85.195,16000 10.1.84.196,16000 in on lan1 udp 10.1.85.195,16000 10.1.85.196,16000 in on lan0 udp 10.1.85.195,16000 10.1.80.196,16000 out on lan0 udp 10.1.84.196,16000 10.1.84.195,16000 out on lan1 udp 10.1.85.196,16000 10.1.84.195,16000 out on lan0 udp 10.1.80.196,16000 10.1.84.195,16000 out on lan0 udp 10.1.84.196,16000 10.1.85.195,16000 out on lan1 udp 10.1.85.196,16000 10.1.85.195,16000 out on lan0 udp 10.1.80.196,16000 10.1.85.195,16000 in on lan0 udp 10.1.81.195,16000 10.1.84.196,16000 in on lan1 udp 10.1.81.195,16000 10.1.85.196,16000

#### IPFilter Utilities **The ipftest Utility**

```
out on lan0 udp 10.1.84.196,16000 10.1.81.195,16000
out on lan1 udp 10.1.85.196,16000 10.1.81.195,16000
out on lan0 icmp 10.1.84.196 10.1.84.195
in on lan0 icmp 10.1.84.195 10.1.84.196
out on lan0 udp 10.1.80.196,16001 10.1.84.195,16000
out on lan0 udp 10.1.80.196,16001 10.1.85.195,16000
in on lan0 udp 10.1.84.195,16000 10.1.80.196,16001
in on lan0 udp 10.1.85.195,16000 10.1.80.196,16001
<<< Packet file end <<<
```
There are many packets. These packets are similar to a test machine setup that is used in the actual testing of IPFilter. These packets are processed with the ipftest program and produce the following output using the command:

ipftest -r <rule set file> -i <packet file>

The name of the rules file is called test01 in this case.

```
opening rule file "test01"
input: in on lan0 udp 10.1.84.195,16000 10.1.84.196,16000
pass ip 28(20) 17 10.1.84.195,16000 > 10.1.84.196,16000
--------------
input: in on lan1 udp 10.1.84.195,16000 10.1.85.196,16000
pass ip 28(20) 17 10.1.84.195,16000 > 10.1.85.196,16000
--------------
input: in on lan0 udp 10.1.84.195,16000 10.1.80.196,16000
pass ip 28(20) 17 10.1.84.195,16000 > 10.1.80.196,16000
--------------
input: in on lan0 udp 10.1.85.195,16000 10.1.84.196,16000
block ip 28(20) 17 10.1.85.195,16000 > 10.1.84.196,16000
--------------
input: in on lan1 udp 10.1.85.195,16000 10.1.85.196,16000
block ip 28(20) 17 10.1.85.195,16000 > 10.1.85.196,16000
--------------
input: in on lan0 udp 10.1.85.195,16000 10.1.80.196,16000
block ip 28(20) 17 10.1.85.195,16000 > 10.1.80.196,16000
--------------
input: out on lan0 udp 10.1.84.196,16000 10.1.84.195,16000
nomatch ip 28(20) 17 10.1.84.196,16000 > 10.1.84.195,16000
--------------
input: out on lan1 udp 10.1.85.196,16000 10.1.84.195,16000
nomatch ip 28(20) 17 10.1.85.196,16000 > 10.1.84.195,16000
```
>>>
------------- input: out on lan0 udp 10.1.80.196,16000 10.1.84.195,16000 nomatch ip 28(20) 17 10.1.80.196,16000 > 10.1.84.195,16000 ------------- input: out on lan0 udp 10.1.84.196,16000 10.1.85.195,16000 nomatch ip 28(20) 17 10.1.84.196,16000 > 10.1.85.195,16000 ------------- input: out on lan1 udp 10.1.85.196,16000 10.1.85.195,16000 nomatch ip 28(20) 17 10.1.85.196,16000 > 10.1.85.195,16000 ------------- input: out on lan0 udp 10.1.80.196,16000 10.1.85.195,16000 nomatch ip 28(20) 17 10.1.80.196,16000 > 10.1.85.195,16000 ------------- input: in on lan0 udp 10.1.81.195,16000 10.1.84.196,16000 block ip 28(20) 17 10.1.81.195,16000 > 10.1.84.196,16000 ------------- input: in on lan1 udp 10.1.81.195,16000 10.1.85.196,16000 block ip 28(20) 17 10.1.81.195,16000 > 10.1.85.196,16000 ------------- input: out on lan0 udp 10.1.84.196,16000 10.1.81.195,16000 nomatch ip 28(20) 17 10.1.84.196,16000 > 10.1.81.195,16000 ------------- input: out on lan1 udp 10.1.85.196,16000 10.1.81.195,16000 nomatch ip 28(20) 17 10.1.85.196,16000 > 10.1.81.195,16000 ------------- input: out on lan0 icmp 10.1.84.196 10.1.84.195 nomatch ip 48(20) 1 10.1.84.196 > 10.1.84.195 ------------- input: in on lan0 icmp 10.1.84.195 10.1.84.196 pass ip 48(20) 1 10.1.84.195 > 10.1.84.196 ------------- input: out on lan0 udp 10.1.80.196,16001 10.1.84.195,16000 nomatch ip 28(20) 17 10.1.80.196,16001 > 10.1.84.195,16000 ------------- input: out on lan0 udp 10.1.80.196,16001 10.1.85.195,16000 nomatch ip 28(20) 17 10.1.80.196,16001 > 10.1.85.195,16000 ------------- input: in on lan0 udp 10.1.84.195,16000 10.1.80.196,16001 pass ip 28(20) 17 10.1.84.195,16000 > 10.1.80.196,16001 ------------- input: in on lan0 udp 10.1.85.195,16000 10.1.80.196,16001 block ip 28(20) 17 10.1.85.195,16000 > 10.1.80.196,16001 --------------  $<<$ 

The resulting output indicates the processing that the kernel level filter

IPFilter Utilities **The ipftest Utility**

would do on your "real system" had the rules been used. The results are one of three: pass, block or nomatch (in the HP released version of IPFilter, the default is pass. From the results you can verify that the filter SHOULD operate as expected. Obviously, this is a simple example. More complex examples can be created to reflect traffic that is actually encountered in a production environment. In addition, the rules would most likely be more complex to reflect the various connections used.

When generating simulated traffic, one can use example data obtained from a packet probe or other such monitors. These packets may show the specifics of the eventual traffic that will be encountered in the subject machine. You should be careful to include the various flags in TCP packets, as they are used in the various keep state rules.

For further information, consult the manual pages  $\text{iftest}(1)$ ,  $ipf(8)$ , and  $ipf(5)$ .

### **Unsupported Utilities and Commands**

HP does not support the following public domain IPFilter utilities and commands:

- Rule Directives
	- map
	- bimap
	- portmap
	- rdr
	- fastroute
	- ipnat.rules (configuration file)
- Commands
	- ipscan
	- ipsyncs
	- ipsyncm
	- ipfs
	- ipsend
	- ipresend
	- ipnat
- Application proxy

IPFilter Utilities **Unsupported Utilities and Commands**

# **5 IPFilter and FTP**

This chapter describes how to filter FTP services. It contains the following sections:

- How FTP works
- WU-FTPD on HP-UX
- Running an FTP Server
- Running an FTP Client

### **How FTP Works**

The File Transfer Protocol (FTP) is a user-level protocol for transferring files between host computers.

An FTP session involves two separate connections:

- The control connection is established in normal client-server fashion. The server "listens" on port 21 and waits for client connections. The client opens from a port above 1023 to the server's port 21. This connection is then used by the client to send commands and receive replies from the server. This connection lasts through the FTP session.
- The data connection is used for transferring data between the client and server. A new data connection is opened for each command. The way the data connection is created depends on the type of FTP session - Active or Passive.

In active FTP, the client makes an active open to the FTP server at port 21. It uses a port number > 1023 as its port for the control connection. The client then opens a new port (passive open) as its data port and sends this port number across to the server using the PORT command. The server then opens a data connection (active open) to the data port specified in the PORT command of the client. The server uses port 20 as its data connection port.

In passive FTP, the initial control connection is established very much like the active case described above. The data connection, however, is different. In this case the server opens an arbitrary port  $(>1023)$  as its data port and sends this port number to the client via the PASV command. The client then connects to the port specified in the PASV command. The client itself uses another port > 1023 as its data port.

### **WU-FTPD on HP-UX**

The HP implementation of the FTP daemon for HP-UX 11i core networking is based on the WU-FTPD daemon, version 2.4. Additional security correction has been added to WU-FTPD 2.6.1. HP recommends upgrading to WU-FTPD 2.6.1 for enhanced security.

For systems on HP-UX 11.0, you can upgrade to WU-FTPD 2.6.1 from either the legacy FTP version that is delivered with the core networking products on 11.0, or from WU-FTPD 2.4, which has been made available as the patch PHNE\_21936.

WU-FTPD 2.6.1 is downloadable from the HP Software Depot for systems running HP-UX 11.0 or 11i. The URL is http://www.software.hp.com/cgi-bin/swdepot\_parser.cgi/cgi/displayProduc t Info.pl?productNumber=3DWUFTPD26

### **Running an FTP Server**

This section describes active FTP and passive FTP server setup.

### **Active FTP**

In active FTP in an FTP server, you want to allow control connections in and data connections out.

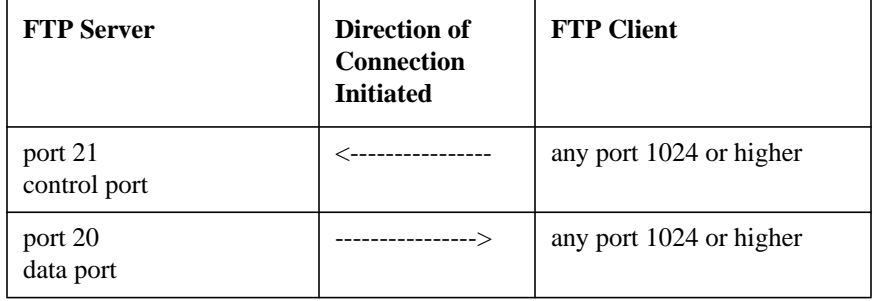

pass in quick proto tcp from any port > 1023 to <server-ip> port = 21 flags S keep state pass out quick proto tcp from any port = 20 to any port > 1023 flags S keep state block in from any to any block out from any to any

### **Passive FTP**

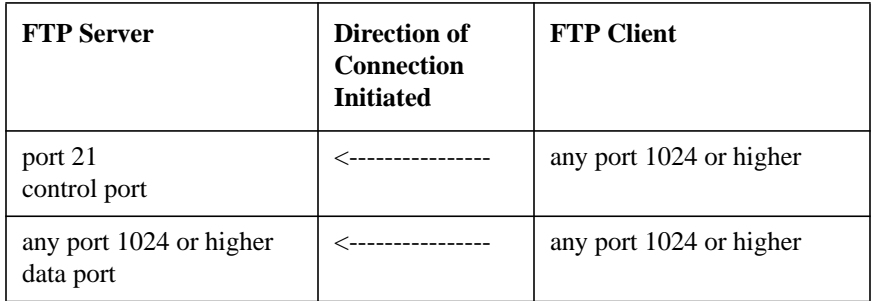

As web browsers default to this mode, passive FTP is becoming fairly

IPFilter and FTP **Running an FTP Server**

common. The problem with passive connections is that for every data connection, the server starts listening on a new port (usually above 1023). This is like creating a new unknown service on the server. Assuming you have a good firewall with a default-deny policy, the new service will be blocked, and active FTP sessions will be broken.

Fortunately the FTP server determines which ports are to be assigned to passive sessions. Instead of opening all ports above 1023, you can limit the port range that you allow access, for example, you allocate ports 15001-15500 as FTP ports and only open up that range of your firewall. In WU-FTPD, you use the "passive ports" directive in /etc/ftpaccess configuration file to designate the ports, as below:

passive ports <server-ip> 15001 15500

Refer to the man page on ftpaccess(4) for details on WU-FTPD configuration.

For IPFilter, all you need to do is set up the corresponding rules:

pass in quick proto tcp from any port > 1023 to <server-ip> port = 21 flags S keep state pass in quick proto tcp from any port  $> 1023$  to  $\leq$  server-ip> port 15000 ><15501 flags S keep state block in from any to any block out from any to any

### **Running an FTP Client**

As with FTP servers, there are two types of FTP client transfers, active and passive.

### **Active FTP**

To allow an FTP client to open an active FTP session, we want to allow control connections out and data connections in.

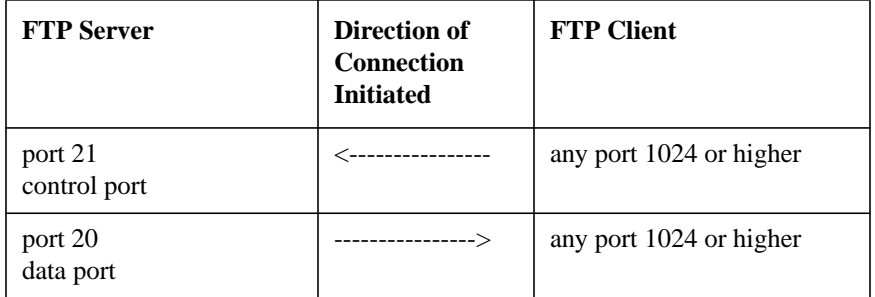

FTP Proxy is not supported by HP. For a complete list of unsupported utilities and commands, see "Unsupported Utilities and Commands" in Chapter 4. Instead, the following rules for client side active FTP are provided:

pass out quick proto tcp from <client-ip> port > 1023 to any port = 21 flags S keep state pass in quick proto tcp from any port 20 to <client-ip> port > 1023 flags S keep state block in from any to any block out from any to any

### **Passive FTP**

To allow an FTP client to open a passive FTP session, we want to allow

#### IPFilter and FTP **Running an FTP Client**

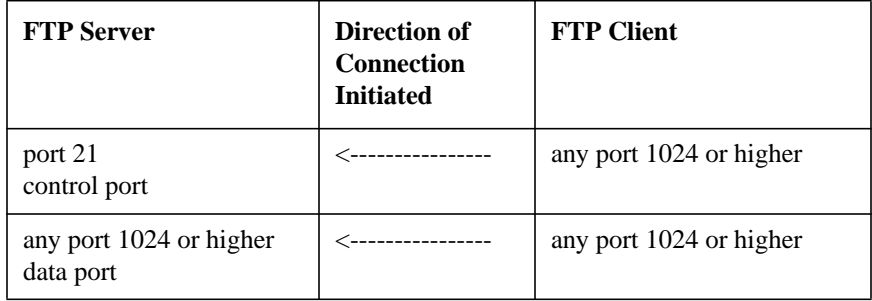

both the control and data connections out.

The examples below is for client side passive FTP. However, if possible, you should only allow active FTP from FTP servers for stronger security.

pass out quick proto tcp from <client-ip> port > 1023 to any port = 21 flags S keep state pass out quick proto tcp from <client-ip> port > 1023 to any port > 1023 flags S keep state block in from any to any block out from any to any

# **6 IPFilter and IPSec**

This chapter describes how IPFilter/9000 and IPSec/9000 work together. It contains the following sections:

• IPFilter and IPSec Basics

- IPSec UDP Negotiation
- Punching a Hole in Both Directions
- When Traffic Appears to be Blocked
- Allowing Protocol 50 and Protocol 51 Traffic
- IPSec Gateways

### **IPFilter and IPSec Basics**

To use IPSec and IPFilter together, you must have an understanding of how the two products work together. While the products will not panic or corrupt each other, you do have to understand the situations in which one product might block traffic.

**Figure 6-1**

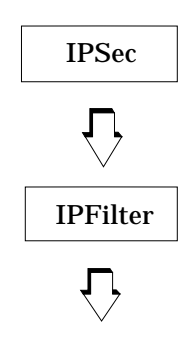

IPFilter, which is below IPSec in the networking stack, filters network packets. IPFilter also filters these packets before they reach IPSec. IPSec receives packets after IPFilter has decided whether it will pass or block them. You can have both IPFilter and IPSec configured and running on a machine without them negatively affecting each other.

#### **Figure 6-2 Scenario One**

$$
B \leftarrow (IPFilter) \quad A \leftarrow (IPSee)
$$

For example, in Scenario One above you have IPFilter and IPSec on machine A with IPFilter blocking packets from machine B and IPSec encrypting packets from machine C. When a packet arrives at machine A, IPFilter checks to see if it is from machine B, and, if so, blocks the packet. If not, the packet continues up the stack to IPSec. IPSec checks to see if it is from machine C. If so, the packet arrives encrypted.

IPFilter and IPSec **IPFilter and IPSec Basics**

As there is no overlap in the configurations of IPFilter and IPSec in this network topology, there are no problems in Scenario One.

### **IPSec UDP Negotiation**

If you have configured your IPSec and IPFilter products so that there is some overlap in the configurations, there are a few other details about IPSec that you should consider.

IPSec negotiates between two machines on a connection using Protocol UDP from Port 500 to Port 500.

And, if the IPFilter configuration is so broad that it is blocking the UDP traffic, then IPSec cannot complete it's negotiation. When the negotiation is not completed, the encrypted packets are not received. If this happens, you will see an IPSec error on the initiating side of "MM negotiation timeout."

To complete this negotiation, you may have to "punch a hole in your firewall" to let these packets through.

Lets go through an example.

#### **Figure 6-3 Scenario Two**

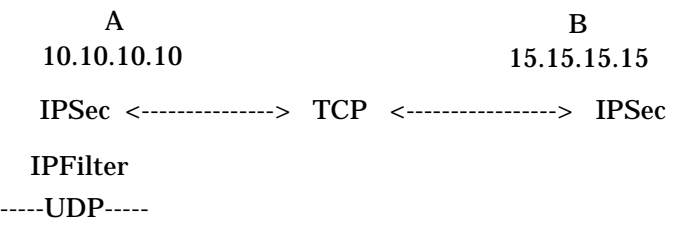

In Scenario Two, you want all UDP traffic to be blocked on machine A, you want all TCP traffic to pass through, and, from machine B on the network, you want all TCP traffic encrypted. Machine A has IP Address 10.10.10.10 and machine B has IP Address 15.15.15.15.

On machine A, you configure IPFilter to block all UDP traffic from all other machines as follows:

block in proto UDP block out proto UDP

As the TCP traffic with machine B must by encrypted, you configure

IPFilter and IPSec **IPSec UDP Negotiation**

IPSec on both machines using IPSec Manager. To do so, use the IP Addresses to specify that the TCP traffic is to be encrypted.

When TCP traffic is initiated from A to B or from B to A, the IPSec products on both machines will talk through a UDP/500 connection. You must punch a hole in IPFilter on machine A to let this traffic through. To do so, add the following commands to your configuration.

pass in quick proto UDP from 15.15.15.15 port = 500 to 10.10.10.10 port = 500 pass out quick proto UDP from 10.10.10.10 port = 500 to 15.15.15.15 port = 500 block in proto UDP block out proto UDP

Scenario Two will now work correctly.

You could also setup this configuration by moving the UDP traffic block into IPSec. You would not use IPFilter in this situation.

### **Punching a Hole in Both Directions**

Note: you MUST punch the hole in both directions.

If you let a UDP port 500 packet go out in IPFilter, a response can come back in during the next 60 seconds if the addressing is exactly reversed. This is done by punching the hole outward and entering "keep state":

pass out quick proto UDP from 10.10.10.10 port = 500 to 15.15.15.15 port = 500 keep state

If all IPSec connections are initiated outward, you may think that the UDP port 500 negotiation will always be initiated outward but this would be incorrect.

This causes a problem for IPSec. The negotiation of IPSec is a dialog that may resume at any point from either direction, even if the application you use always initiates in one direction.

So, when a hole is only punched outward, and a telnet session is initiated outward to machine B described in the last scenario, it worked fine at first. Then, after 10 minutes when the Main Mode and Quick Mode SAs of IPSec had to be renegotiated, the dialog failed and the telnet session was unresponsive. It timed-out and IPSec logged the following error "MM negotiation timeout."

The hole MUST be punched in IPFilter so the dialog can be resumed in either direction at any time. For this to happen, you must punch the hole in both directions.

### **When Traffic Appears to be Blocked**

In this scenario there is even more overlap in the configurations of IPFilter and IPSec.

To get this negotiation through, you must "punch a hole in your firewall" to let the TCP traffic through.

#### **Figure 6-4 Scenario Three**

IPSec <---------------> TCP <-----------------> IPSec  $\mathbf A$  B 10.10.10 15.15.15 IPFilter ---TCP-----

In Scenario Three, IPSec is configured to encrypt TCP traffic between machine A and machine B and IPFilter is configured to block all TCP traffic:

block in proto TCP block out proto TCP

What will happen?

In this case an FTP session between A and B works fine.

When IPSec encrypts packets, it creates a new packet with a protocol number of 50. When it authenticates packets, it creates a new packet with a protocol number of 51.

#### **Figure 6-5 Packet with Vanilla TCP Data**

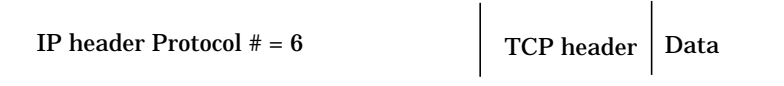

#### **Figure 6-6 Packet Where IPSec Has Encrypted TCP Data**

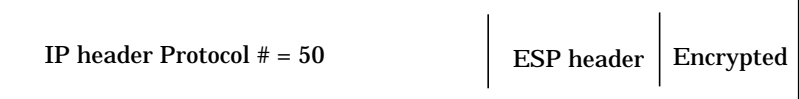

IPFilter never sees the TCP packets between machine A and machine B with a protocol number of 6. These packets are encrypted (or wrapped) in a packet that has a protocol number of 50. IPFilter was configured to block packets with protocol number 6, so it lets protocol number 50 pass through. Then IPSec will take apart the packet and unencrypt the TCP data.

### **Allowing Protocol 50 and Protocol 51 Traffic**

If the IPFilter configuration is so broad that it blocks protocol 50 or protocol 51 traffic, then IPSec traffic will not get through.

#### **Figure 6-7 Scenario Four**

IPSec <---------------> TCP <-----------------> IPSec  $\mathbf A$  B 10.10.10 15.15.15 IPFilter -----block !TCP-----

In Scenario Four, IPSec is configured to encrypt TCP traffic between the two machines and IPFilter is configured to block all traffic except TCP traffic. An IPSec UDP/500 hole has been correctly punched on machine  $\mathbf{B}$ :

```
# IPSec hole with machine B
pass in quick proto UDP from 15.15.15.15 port 500 to 10.10.10.10 port = 500
pass out quick proto UDP from 10.10.10.10 port 500 to 15.15.15.15 port = 500
# Allow TCP traffic to/from anywhere
pass in quick proto TCP
pass out quick proto TCP
# Block all other traffic to/from anywhere
block in from any to any
block out from any to any
```
You might think that an FTP session between machine A and machine B would work. After all, both products have been configured to allow TCP traffic through.

Unfortunately, however, it doesn't work and there are no error messages in either IPSec or IPFilter that explain why this happens.

It occurs because IPSec encrypts the TCP traffic between the two machines and encrypted traffic has a protocol number of 50. These packets are being blocked by IPFilter!

To allow this traffic through IPFilter, add the following filter rules to

your configuration file:

pass in quick proto 50 from 15.15.15.15 to 10.10.10.10 pass out quick proto 50 from 10.10.10.10 to 15.15.15.15

Now the FTP session will work.

If IPSec is configured to do authentication, rather then encryption, the protocol 51 traffic must be let through.

### **IPSec Gateways**

With the IPSec protocol there is the ability to configure encryption to a gateway as well as the end host with which you are communicating. The encryption to the gateway is called an IPSec Tunnel.

This poses no special problems, except that you will need to configure IPFilter to allow IPSec traffic with the gateway instead of the end node. To be more specific, the IPSec UDP/500 hole and protocol 50/51 traffic are passed to/from the gateway IP Address instead.

## **A IPFilter Configuration Examples**

This appendix provides IPFilter configuration examples. These examples are also included in the /opt/ipf/examples directory with the

IPFilter/9000 product. You can take useful rules that you find in these examples and copy them into your IPFilter/9000 configuration file: /etc/opt/ipf/ipf.conf.

These files are taken from the files provided with the IPFilter freeware product.

### **BASIC\_1.FW**

```
#!/sbin/ipf -f -
#
# SAMPLE: RESTRICTIVE FILTER RULES
#
# ppp0 - (external) PPP connection to ISP, address a.b.c.d/32
#
# ed0 - (internal) network interface, address w.x.y.z/32
#
# This file contains the basic rules needed to construct a
# firewall for the above connections.
#
#-------------------------------------------------------
# Block short packets which are packets fragmented too short to
# be real packets.
block in log quick all with short
#-------------------------------------------------------
# Group setup.
# ============
# By default, block and log all packets. This may result in
# too much information to be logged (especially for ed0)
# and needs to be further refined.
#
block in log on ppp0 all head 100
block in log proto tcp all flags S/SA head 101 group 100
block out log on ppp0 all head 150
block in log on ed0 from w.x.y.z/24 to any head 200
block in log proto tcp all flags S/SA head 201 group 200
block in log proto udp all head 202 group 200
block out log on ed0 all head 250
#-------------------------------------------------------
# Localhost packets.
# ==================
# Packets going in/out of network interfaces that aren't on the
# loopback interface should *NOT* exist.
block in log quick from 127.0.0.0/8 to any group 100
block in log quick from any to 127.0.0.0/8 group 100
block in log quick from 127.0.0.0/8 to any group 200
block in log quick from any to 127.0.0.0/8 group 200
# Make sure the loopback allows packets to
# traverse it.
pass in quick on lo0 all
```
#### IPFilter Configuration Examples **BASIC\_1.FW**

```
pass out quick on lo0 all
#-------------------------------------------------------
# Invalid Internet packets.
# =========================
#
# Deny reserved addresses.
#
block in log quick from 10.0.0.0/8 to any group 100
block in log quick from 192.168.0.0/16 to any group 100
block in log quick from 172.16.0.0/12 to any group 100
#
# Prevent IP spoofing.
#
block in log quick from a.b.c.d/24 to any group 100
#
#-------------------------------------------------------
# Allow outgoing DNS requests (no named on firewall)
#
pass in quick proto udp from any to any port = 53 keep ...
      state group 202
#
# If you are running named on the firewall and all internal
# hosts talk to it,use the following:
#
#pass in quick proto udp from any to w.x.y.z/32 port = 53 keep
#state group 202
#pass out quick on ppp0 proto udp from a.b.c.d/32 to any port =
#53 keep state
#
# Allow outgoing FTP from any internal host to any external FTP
# server.
#
pass in quick proto tcp from any to any port = ftp keep ...
      state group 201
pass in quick proto tcp from any to any port = ftp-data ...
      keep state group 201
pass in quick proto tcp from any port = ftp-data to any
      port > 1023 keep state group 101
#
# Allow NTP from any internal host to any external NTP server.
#
pass in quick proto udp from any to any port = ntp keep
      state group 202
#
# Allow outgoing connections: SSH, TELNET, WWW
#
```
#### IPFilter Configuration Examples **BASIC\_1.FW**

```
pass in quick proto tcp from any to any port = 22 keep ...
      state group 201
pass in quick proto tcp from any to any port = telnet ...
      keep state group 201
pass in quick proto tcp from any to any port = www keep ...
      state group 201
#
#-------------------------------------------------------
block in log proto tcp from any to a.b.c.d/32 flags S/SA ...
      head 110 group 100
#
# Allow the following incoming packets types to the external
# firewall interface: mail, WWW, DNS
pass in log quick proto tcp from any to any port = smtp ...
      keep state group 110
pass in log quick proto tcp from any to any port = www keep...
      state group 110
pass in log quick proto tcp from any to any port = 53 keep ...
      state group 110
pass in log quick proto udp from any to any port = 53 keep ...
      state group 100
#-------------------------------------------------------
# Log these:
# ==========
# * Return RST packets for invalid SYN packets to help the
#other end close
block return-rst in log proto tcp from any to any flags ...
    S/SA group 100
# * Return ICMP error packets for invalid UDP packets
block return-icmp(net-unr) in proto udp all group 100
```
### **BASIC\_2.FW**

```
# SAMPLE: PERMISSIVE FILTER RULES
#
# ppp0 - (external) PPP connection to ISP, address a.b.c.d/32
#
# ed0 - (internal) network interface, address w.x.y.z/32
#
# This file contains the basic rules needed to construct a
# firewall for the above situation.
#
#-------------------------------------------------------
# Short packets which are packets fragmented too short to be
# real packets.
block in log quick all with short
#-------------------------------------------------------
# Group setup.
# ============
# By default, block and log all packets. This may result in
# too much information to be logged (especially for ed0) and
# the rules needs to be further refined.
#
block in log on ppp0 all head 100
block out log on ppp0 all head 150
block in log on ed0 from w.x.y.z/24 to any head 200
block out log on ed0 all head 250
#-------------------------------------------------------
# Invalid Internet packets.
# =========================
#
# Deny reserved addresses.
#
block in log quick from 10.0.0.0/8 to any group 100
block in log quick from 192.168.0.0/16 to any group 100
block in log quick from 172.16.0.0/12 to any group 100
#
# Prevent IP spoofing.
#
block in log quick from a.b.c.d/24 to any group 100
#
#-------------------------------------------------------
# Localhost packets.
# ==================
# packets going in/out of network interfaces that aren't on the
```

```
# loopbackinterface should *NOT* exist
block in log quick from 127.0.0.0/8 to any group 100
block in log quick from any to 127.0.0.0/8 group 100
block in log quick from 127.0.0.0/8 to any group 200
block in log quick from any to 127.0.0.0/8 group 200
# And of course, make sure the loopback allows packets to
# traverse it.
pass in quick on lo0 all
pass out quick on lo0 all
#-------------------------------------------------------
# Allow any communication between the inside network and the
# outside only.
#
# Allow all outgoing connections (SSH, TELNET, FTP, WWW,
# gopher, etc)
#
pass in log quick proto tcp all flags S/SA keep state group 200
#
# Support all UDP 'connections' initiated from inside.
#
# Allow ping out
#
pass in log quick proto icmp all keep state group 200
#-------------------------------------------------------
# Log these:
# ==========
# * return RST packets for invalid SYN packets to help the
# other end close
block return-rst in log proto tcp from any to any flags S/SA
group 100
# * return ICMP error packets for invalid UDP packets
block -icmp(net-unr) in proto udp all group 100
```

```
#
# block all incoming TCP packets on le0 from host 10.1.1.1 to
# any destination.
#
block in on le0 proto tcp from 10.1.1.1/32 to any
```
#

```
# block all outgoing TCP packets on le0 from any host to port
# 23 of host 10.1.1.2
#
block out on le0 proto tcp from any to 10.1.1.3/32 port = 23
```

```
# block all inbound packets.
#
block in from any to any
#
# pass through packets to and from localhost.
#
pass in from 127.0.0.1/32 to 127.0.0.1/32
#
# allow a variety of individual hosts to send any type of IP
# packet to any other host.
#
pass in from 10.1.3.1/32 to any
pass in from 10.1.3.2/32 to any
pass in from 10.1.3.3/32 to any
pass in from 10.1.3.4/32 to any
pass in from 10.1.3.5/32 to any
pass in from 10.1.0.13/32 to any
pass in from 10.1.1.1/32 to any
pass in from 10.1.2.1/32 to any
#
#
# block all outbound packets.
#
block out from any to any
#
# allow any packets destined for localhost out.
#
pass out from any to 127.0.0.1/32
#
# allow any host to send any IP packet out to a limited number
# of hosts.
#
pass out from any to 10.1.3.1/32
pass out from any to 10.1.3.2/32
pass out from any to 10.1.3.3/32
pass out from any to 10.1.3.4/32
pass out from any to 10.1.3.5/32
pass out from any to 10.1.0.13/32
pass out from any to 10.1.1.1/32
pass out from any to 10.1.2.1/32
```

```
#
# block all ICMP packets.
#
block in proto icmp from any to any
#
```

```
#
# test ruleset
#
# allow packets coming from foo to bar through.
#
pass in from 10.1.1.2 to 10.2.1.1
#
# allow any TCP packets from the same subnet as foo is on
# through to host 10.1.1.2 if they are destined for port 6667.
#
pass in proto tcp from 10.2.2.2/24 to 10.1.1.2/32 port = 6667
#
# allow in UDP packets that are NOT from port 53 and are
destined for localhost
#
pass in proto udp from 10.2.2.2 port != 53 to localhost
#
# block all ICMP unreachables.
#
block in proto icmp from any to any icmp-type unreach
#
# allow packets through that have a non-standard IP header
# length (ie there are IP options such as source-routing
# present).
#
pass in from any to any with ipopts
#
```
```
#
# block all TCP packets with only the SYN flag set (this is the
# first packet sent to establish a connection) out of the
# SYN-ACK pair.
#
block in proto tcp from any to any flags S/SA
```

```
# block all ICMP packets.
#
block in proto icmp all
#
# allow in ICMP echos and echo-replies.
#
pass in on le1 proto icmp from any to any icmp-type echo
pass in on le1 proto icmp from any to any icmp-type echorep
#
# block all ICMP destination unreachable packets which are
# port-unreachables
#
block in on le1 proto icmp from any to any icmp-type unreach
code 3
```

```
#
# block all incoming TCP connections but send back a TCP-RST
# for ones to the ident port
#
block in proto tcp from any to any flags S/SA
block return-rst in quick proto tcp from any to any port = 113
flags S/SA
#
# block all inbound UDP packets and send back an ICMP error.
#
block return-icmp in proto udp from any to any
```

```
# drop all packets without IP security options
#
block in all
pass in all with opt sec
#
# only allow packets in and out on le0 which are top secret
#
block out on le1 all
pass out on le1 all with opt sec-class topsecret
block in on le1 all
pass in on le1 all with opt sec-class topsecret
#
```

```
#
# pass ack packets (ie established connection)
#
pass in proto tcp from 10.1.0.0/16 port = 23 to 10.2.0.0/16 ...
      flags A/A
pass out proto tcp from 10.1.0.0/16 port = 23 to 10.2.0.0/16...
      flags A/A
#
# block incoming connection requests to my internal network
# from the internet.
#
block in on le0 proto tcp from any to 10.1.0.0/16 flags S/SA
# block the replies:
block out on le0 proto tcp from 10.1.0.0 to any flags SA/SA
```

```
#
# allow any TCP packets from the same subnet as foo is on
# through to host 10.1.1.2 if they are destined for port 6667.
#
pass in proto tcp from 10.2.2.2/24 to 10.1.1.2/32 port = 6667
#
# allow in UDP packets which are NOT from port 53 and are
destined for localhost
#
pass in proto udp from 10.2.2.2 port != 53 to localhost
#
# block any packet trying to get to X terminal ports, X:0 to
# X:9
#
block in proto tcp from any to any port 5999 >< 6010
#
# allow any connections to be made,except to BSD
# print/r-services this will also protect syslog.
#
block in proto tcp/udp all
pass in proto tcp/udp from any to any port 512 <> 515
#
# allow any connections to be made, except to BSD
# print/r-services
# this will also protect syslog.
#
pass in proto tcp/udp all
block in proto tcp/udp from any to any port 511 >< 516
```

```
#
# get rid of all short IP fragments (too small for valid
comparison)
#
block in proto tcp all with short
#
# drop and log any IP packets with options set in them.
#
block in log all with ipopts
#
# log packets with BOTH ssrr and lsrr set
#
log in all with opt lsrr,ssrr
#
# drop any source routing options
#
block in quick all with opt lsrr
block in quick all with opt ssrr
```

```
#
# log all short TCP packets to qe3, with 10.3.3.3 as the
intended destination for the packet.
#
block in on qe0 to qe3:10.3.3.3 proto tcp all with short
#
# log all connection attempts for TCP
#
pass in on le0 dup-to le1:10.3.3.3 proto tcp all flags S/SA
#
# route all UDP packets through transparently.
#
pass in on ppp0 fastroute proto udp all
#
# route all ICMP packets to network 10 out through le1, to
10.3.3.1
#
pass in on le0 to le1:10.3.3.1 proto icmp all
```
# **example.sr**

```
# log all inbound packets on le0 which has IP options present
# log in on le0 from any to any with ipopts
#
# block any inbound packets on le0 which are fragmented and
#"too short" to do any meaningful comparison on. This actually
# only applies to TCP packets which can be missing the
# flags/ports (depending on which part of the fragment you
# see).
#
  block in log quick on le0 from any to any with short frag
#
# log all inbound TCP packets with the SYN flag (only) set
  (NOTE: if it were an inbound TCP packet with the SYN flag
#set and it had IP options present, this rule and the above
#would cause it to be logged twice).
#
# log in on le0 proto tcp from any to any flags S/SA
#
# block and log any inbound ICMP unreachables
#
# block in log on le0 proto icmp from any to any icmp-type
# unreach
#
# block and log any inbound UDP packets on le0 which are going
to port 2049 (the NFS port).
#
block in log on le0 proto udp from any to any port = 2049
#
# quickly allow any packets to/from a particular pair of hosts
#
pass in quick from any to 10.1.3.2/32
pass in quick from any to 10.1.0.13/32
pass in quick from 10.1.3.2/32 to any
pass in quick from 10.1.0.13/32 to any
#
# block (and stop matching) any packet with IP options present.
#
block in quick on le0 from any to any with ipopts
#
# allow any packet through
#
pass in from any to any
```
### IPFilter Configuration Examples **example.sr**

# # block any inbound UDP packets destined for these subnets. # block in on le0 proto udp from any to 10.1.3.0/24 block in on le0 proto udp from any to 10.1.1.0/24 block in on le0 proto udp from any to 10.1.2.0/24 # # block any inbound TCP packets with only the SYN flag set that # are destined for these subnets. # block in on le0 proto tcp from any to 10.1.3.0/24 flags S/SA block in on le0 proto tcp from any to 10.1.2.0/24 flags S/SA block in on le0 proto tcp from any to 10.1.1.0/24 flags S/SA # # block any inbound ICMP packets destined for these subnets. # block in on le0 proto icmp from any to 10.1.3.0/24 block in on le0 proto icmp from any to 10.1.1.0/24 block in on le0 proto icmp from any to 10.1.2.0/24

# **firewall**

#Configuring IP Filter for firewall usage. ========================================= Step 1 - Block out "bad" IP packets. ------------------------------------ Run the perl script "mkfilters". This will generate a list of blocking rules which: a) blocks all packets which might belong to an IP Spoofing attack; b) blocks all packets with IP options; c) blocks all packets which have a length which is too short for any legal packet; Step 2 - Convert Network Security Policy to filter rules. --------------------------------------------------------- Draw up a list of which services you want to allow users to use on the Internet (e.g. WWW, ftp, etc). Draw up a separate list for what you want each host that is part of your firewall to be allowed to do, including communication with internal hosts. Step 3 - Create TCP "keep state" rules. --------------------------------------- For each service that uses TCP, create a rule as follows: pass in on <int-a> proto tcp from <int-net> to any port <ext-service> flags S/SA keep state where \* "int-a" is the internal interface of the firewall. That is, it is the closest to your internal network in terms of network hops. \* "int-net" is the internal network IP# subnet address range. This might be something like 10.1.0.0/16, or 128.33.1.0/24 \* "ext-service" is the service to which you wish to connect or if it doesn't have a proper name, a number can be used. The translation of "ext-service" as a name to a number is controlled with the /etc/services file.

#### **server**

```
#
# For a network server, which has two interfaces, 128.1.40.1
#(le0) and 128.1.2.1 (le1), we want to block all IP spoofing .
# attacks. le1 is connected to the majority of the network,
# while le0 is connected to a leaf subnet.
# We're not concerned about filtering individual services
#
#
pass in quick on le0 from 128.1.40.0/24 to any
block in log quick on le0 from any to any
block in log quick on le1 from 128.1.1.0/24 to any
pass in quick on le1 from any to any
```
# **tcpstate**

```
#
# Only allow TCP packets in/out of le0 if there is an outgoing
# connection setup somewhere, waiting for it.
#
pass out quick on le0 proto tcp from any to any flags S/SAFR
keep state
block out on le0 proto tcp all
block in on le0 proto tcp all
#
# allow nameserver queries and replies to pass through, but no
# other UDP
#
pass out quick on le0 proto udp from any to any port = 53
keep state
block out on le0 proto udp all
block in on le0 proto udp all
```
IPFilter Configuration Examples **tcpstate**

# **B IPFilter Static Linking**

This appendix provides instructions for statically linking the IPFilter kernel modules to the kernel.

# **Static Linking**

IPFilter has two kernel modules, **pfil**, a streams module and **ipf**, a WSIO pseudo driver. These are dynamically loadable kernel modules. When IPFilter is installed on an HP-UX system using swinstall, these two modules are loaded and configured as dynamically linked modules. They can be loaded and unloaded when required without shutting down the system as long as the modules are not currently in use.

As with any other DLKM modules for HP-UX version 11.0 and later, these modules can be statically linked to the kernel, if desired. Follow these steps to statically link the IPFilter modules to the kernel:

1. Use kmadmin command to find out if the modules have been loaded dynamically. See the kmadmin(1M) manpage for usage information. For example:

\$ kmadmin -s

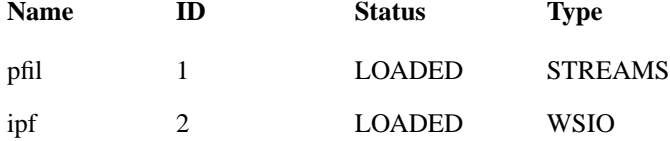

2. Use the kmsystem command to find the status of each module. See the kmsystem(1M) manpage for more detail. For example:

\$ kmsystem -q pfil

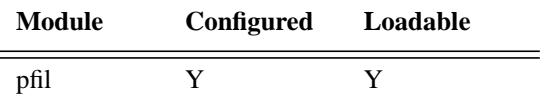

The output would be similar for the ipf module. This output shows that the pfil module is loadable.

3. Use the kmsystem command to set the loadable parameter to N.

```
$ kmsystem -l N -c Y ipf
```
\$ kmsystem -q ipf

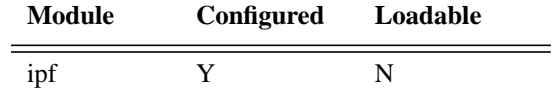

\$ kmsystem -l N -c Y pfil

4. Use the following command to build the new kernel with the modified configuration:

\$config /stand/system

5. Use the kmupdate command to prepare the system to boot from the new kernel during the next system shutdown.

\$ kmupdate /stand/build/vmunix\_test

\$ shutdown -r 0 # Shutdown the system now

This boots the system using the new kernel that has both IPFilter modules statically linked.

**CAUTION** If you need to remove or update IPFilter software, you must reconfigure the ipf and pfil modules to link dynamically to the kernel. The install and remove scripts for IPFilter assume the IPFilter modules to be dynamically linked. Do not try installing a newer version or removing the existing IPFilter product if it is statically linked to the kernel.

IPFilter Static Linking **Static Linking**

# **Index**

#### **B**

bidirectional filtering by interface, [36](#page-35-0) out keyword, [34](#page-33-0) blocked packets, [51](#page-50-0) blocked traffic correcting, [92](#page-91-0)

#### **C**

configuring file conventions, [18](#page-17-0), [27](#page-26-0) quick keyword, [30](#page-29-0) rules processing, [28](#page-27-0)

#### **E**

examples, [99](#page-98-0)

#### **F**

file configuration, [27](#page-26-0) filtering bidirectional, [34](#page-33-0) by interface, [31](#page-30-0) by IP address and interface, [32](#page-31-0) firewall basic configuration, [26](#page-25-0) ftp client active ftp, [81](#page-80-0) passive ftp, [81](#page-80-0) ftp server active ftp, [80](#page-79-0)

#### **I**

icmp, [48](#page-47-0) icmp and ssh server, [44](#page-43-0) icmp-type keyword, [39](#page-38-0) installing loading software, [14](#page-13-0) overview, [11](#page-10-0) prerequisites, [13](#page-12-0) interface as filtering criteria, [31](#page-30-0) ip address and interface as filter criteria, [32](#page-31-0) ipf utility, [65](#page-64-0) ipfilter and ipsec, [87](#page-86-0) configuration examples, [99](#page-98-0) ipfstat utility, [66](#page-65-0) ipmon utility, [69](#page-68-0) IPSec gateway, [96](#page-95-0) ipsec and ipfilter, [87](#page-86-0) ipsec udp negotiation, [89](#page-88-0)

#### **K**

keep state keyword, [44](#page-43-0) keeping state, [44](#page-43-0) icmp, [48](#page-47-0) udp, [47](#page-46-0) with servers and flags, [58](#page-57-0) keywords flags, [49](#page-48-0) icmp-type, [39](#page-38-0) keep frags, [49](#page-48-0) keep state, [44](#page-43-0) log, [35](#page-34-0), [53](#page-52-0) port, [40](#page-39-0) proto, [38](#page-37-0) quick, [30](#page-29-0)

### **L**

loading software, [14](#page-13-0) log keyword, [35](#page-34-0), [53](#page-52-0) logging packets, [35](#page-34-0)

#### **O**

overview, installing, [11](#page-10-0)

#### **P**

port keyword, [40](#page-39-0) proto keyword, [38](#page-37-0) punching a hole, [91](#page-90-0)

#### **Q**

quick keyword, [30](#page-29-0)

#### **R**

reporting problems, [47](#page-46-0) rule groups, [55](#page-54-0) rules processing, [28](#page-27-0)

#### **S**

software, loading, [14](#page-13-0) ssh server, [44](#page-43-0) swinstall(1M), [14](#page-13-0) swlist(1M), [13](#page-12-0)

#### **T**

tcp and ssh server, [44](#page-43-0) tree structure, [55](#page-54-0)

#### **U**

udp and ssh server, [44](#page-43-0) uname(1), [13](#page-12-0) utilities ipf, [65](#page-64-0) ipfstat, [66](#page-65-0)